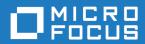

# Micro Focus Enterprise Server 10.0

**Release Notes** 

Micro Focus
The Lawn
22-30 Old Bath Road
Newbury, Berkshire RG14 1QN
UK
http://www.microfocus.com

© Copyright 2024 Micro Focus or one of its affiliates.

MICRO FOCUS, the Micro Focus logo and Enterprise Developer are trademarks or registered trademarks of Micro Focus or one of its affiliates.

All other marks are the property of their respective owners.

2024-07-12

# **Contents**

| Enterprise Server 10.0 Release Notes                              | 4  |
|-------------------------------------------------------------------|----|
| What's New                                                        | 5  |
| Rocket COBOL and Enterprise Extensions for Visual Studio Code     |    |
| .NET Support                                                      |    |
| Data Tools                                                        |    |
| Enterprise Server                                                 |    |
| Enterprise Server Common Web Administration (ESCWA)               |    |
| Enterprise Server Security                                        |    |
| IMS Support                                                       |    |
| Licensing Changes                                                 |    |
| Mainframe Access                                                  |    |
| OpenTelemetry                                                     |    |
| PL/I Support Terminal Emulation                                   |    |
|                                                                   |    |
| Significant Changes in Behavior or Usage                          |    |
| Known Issues                                                      |    |
| Resolved Issues                                                   |    |
| Other Issues Resolved in This Release                             | 63 |
| Unsupported or Deprecated Functionality                           | 64 |
| Additional Software Requirements                                  |    |
| Installation                                                      |    |
| Before Installing                                                 |    |
| Downloading the Product                                           |    |
| On Windows                                                        |    |
| On UNIX                                                           |    |
| Basic Installation                                                |    |
| Installing on Windows                                             |    |
| Installing on UNIX                                                |    |
| Advanced Installation Tasks (Windows)                             |    |
| Advanced Installation Tasks (UNIX)                                | 74 |
| After Installing                                                  |    |
| On Windows                                                        |    |
| On UNIX                                                           |    |
| Licensing Information                                             |    |
| To start Micro Focus License Administration                       |    |
| Installing licenses                                               |    |
| Applying your license file                                        |    |
| To obtain more licenses                                           |    |
| Updates and OpenText Support for Micro Focus Products             |    |
| Further Information and OpenText Support for Micro Focus Products | 79 |
| Information We Need                                               |    |
| Creating Debug Files                                              |    |
| Convright and Disclaimer                                          | 81 |

# **Enterprise Server 10.0 Release Notes**

These release notes contain information that might not appear in the Help. Read them in their entirety before you install the product.

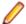

#### Note:

- This document contains a number of links to external Web sites. Micro Focus cannot be responsible for the contents of the Web site or for the contents of any site to which it might link. Web sites by their nature can change very rapidly and although we try to keep our links up-to-date, we cannot guarantee that they will always work as expected.
- Check the Product Documentation section of the OpenText Support and Services Documentation Web site for Micro Focus products for any documentation updates.

#### **Product Overview**

Enterprise Server provides the execution environment for applications created with any IDE variant of Enterprise Developer.

#### Upgrading from earlier Micro Focus products

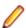

**Note:** This applies to Windows platforms only.

This version of your product is dependent on a later version of the Microsoft C run-time system than earlier Micro Focus products. This means that COBOL executables (.exe) built with a version earlier than 4.0 might not be compatible with the current version of the run-time products. If the behavior of your application changes with the current version, we strongly recommend that you relink the main executable with the current version. This will ensure that the COBOL run-time system fully handles any run-time error conditions that might occur.

A new executable that is fully compatible with the current version can be produced without recompiling the application, as long as the original object code is available and it is relinked with the current version.

To allow your executables to benefit from the product's latest programming and performance enhancements, we recommend a full recompilation of your source code.

### What's New

This What's New? document covers some of the new features and functions in the latest release of the Micro Focus Enterprise Product Suite. Updates apply to the following products:

- **Micro Focus Enterprise Developer** which provides a contemporary development suite for developing and maintaining mainframe applications, whether the target deployment is on or off the mainframe.
- Micro Focus Enterprise Test Server which provides a comprehensive test platform that takes
  advantage of low cost processing power on Windows environments, to supply scalable capacity for
  testing z/OS applications without consuming z/OS resources.
- Micro Focus Enterprise Server which provides the execution environment to deploy fit-for-purpose
  mainframe workload on Linux, UNIX and Windows (LUW) environments on IBM LinuxONE (IFLs),
  standalone servers, virtual servers, or the Cloud.
- **Micro Focus Enterprise Server for .NET** which provides the execution and modernization platform to deploy fit-for-purpose mainframe workload on a scale-out .NET infrastructure and the Azure Cloud.

This document helps you to quickly understand the new capabilities within the 10.0 release.

Enhancements are available in the following areas:

- Rocket COBOL Extensions for Visual Studio Code
- .NET Support
- Data Tools
- Enterprise Server
- Enterprise Server Common Web Administration (ESCWA)
- Enterprise Server Security
- IMS Support
- Licensing Changes
- Mainframe Access
- OpenTelemetry
- PL/I Support
- Terminal Emulation

# Rocket COBOL and Enterprise Extensions for Visual Studio Code

#### Back to Top

The Micro Focus COBOL and Enterprise extensions for Visual Studio Code have been repackaged by Rocket Software on the Microsoft Visual Studio Marketplace.

- The Rocket COBOL extension for Visual Studio Code (formerly Micro Focus COBOL Extension for Visual Studio Code) provides COBOL edit, compile and debug support for Visual COBOL and Enterprise Developer users in Visual Studio Code.
- The Rocket Enterprise extension for Visual Studio Code (formerly Micro Focus Enterprise extension for Visual Studio Code) provides PL/I edit, compile and debug support for Enterprise Developer users in Visual Studio Code. This extension installs the Rocket COBOL extension.
- The Rocket JVM COBOL extension for Visual Studio Code (formerly Micro Focus JVM COBOL extension for Visual Studio Code) provides support for debugging JVM COBOL code in Visual Studio Code.
- The Learn COBOL extension for Visual Studio Code provides all training materials for the Micro Focus COBOL Fundamentals Training course.

New enhancements in this release are:

- Support for accepting command-line arguments in COBOL notebooks.
- New debug launch options console and integrated Terminal support for platform specific values in the launch. json file.
- Support is available for fine-tuning the colors of different parts of the code in the editor via Visual Studio Code's settings. json file. This requires a minimum release 10.0 of Enterprise Developer.

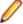

Note: These extensions are not included with the Enterprise Server installer. They are available from the Microsoft Visual Studio Marketplace website. All of the extensions are available on Windows and Linux.

## .NET Support

#### Back to Top

This release provides the following enhancements to .NET support:

.NET COBOL projects now target .NET 8. Earlier versions of .NET are not supported.

### **Data Tools**

#### Back to Top

This release includes the following enhancements in the Enterprise Developer and Enterprise Server products:

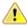

Attention: This feature is in Early Adopter Program (EAP) release status. We intend to provide the finalized feature in a future release. Please contact OpenText Support for Micro Focus Products if you require further clarification.

 A new REST-based file service API is now available. This enables you to access Micro Focus formatted data sets as follows - get dataset attributes, open or close datasets, get or set a dataset's content, and to create datasets. The API commands can be used in customer scripts to access datasets with Micro Focus formats to automate application development processes.

Features of the new Data Tools include:

- Open/save of Enterprise Server-cataloged datasets of the following Micro Focus formats: Fixed blocked, Variable blocked, and Indexed
- Multi-line editing support
- Insert, delete, update of lines or records

### **Enterprise Server**

#### Back to Top

This release provides the following enhancements:

Remote File Access - it is now possible to remotely access files using a configured Remote File Access (RFA) MFCS Connector. You can access ordinary files, cataloged datasets, and spool output. This also enables remote editing of COBOL data files using the new Data Tools utility. This enables you to download and upload files, datasets, and spool output locally or remotely using the existing Enterprise Server Security configuration. Various security features make this solution a more secure alternative to more generic solutions such as FTP and SSH.

### **Enterprise Server Common Web Administration (ESCWA)**

#### Back to Top

This release includes the following enhancements:

- Catalog view has improved filtering options and now includes paging. A new Load on navigation check box enables you to filter based on the previously selected conditions. See Catalog List in the product Help.
- A new Configuration Report page enables you to visualize potential security vulnerabilities in the ESCWA and MFDS configurations. Each domain and configuration attribute combination has its own help dialog. See *Configuration Report* in the product Help.
- Role-based security configuration. You can now configure a users view of ESCWA. If a user does not
  require specific roles then you can hide corresponding pages and API. You can configure the role-based
  access from the Role Options page. Click Security, expand ESCWA Configuration followed by the
  ESM, and then click Roles. See Role Options in the product Help.

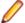

**Note:** Role-based security is an ESCWA only feature that works on top of existing product security.

It is now possible to remove Locks, if necessary, to fix applications that are broken due to a lock that has
not been removed. You can enable this feature from the Locks page. Click Native > Monitor > Locks,
and then click Remove Locks. This functionality is controlled by the casstop resource entity in the
OPERCMDS resource class. See Locks in the product Help.

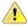

Caution: Incorrectly removing locks can result in system instability and corruption or loss of data.

- Region verification ESCWA can now verify the configuration of selected components for an enterprise server region. You can use this feature to identify potential start up or configuration issues for the selected region. The verification process uses the casverify utility to perform the verification action. See Verify in the product Help.
- Improved CICS resource navigation. Active resources can now be filtered by group and large sets of filtered data can be paged.
- The API return codes have been improved. Previously, when the region monitor and control APIs were
  called, they would return a HTTP 200 code, with the error specified in the JSON output. The return
  codes have been improved to give more information. You can configure the API to use the new or old
  behavior.
- The ESCWA user interface is now more responsive and can be used with a greater variety of smaller Web browsers.

# **Enterprise Server Security**

#### Back to Top

This release includes the following enhancements:

- Enterprise Server security features provided by the VSAM External Security Manager (ESM) module
  are enabled by default. You will need to supply valid credentials when you interact with ESCWA, the
  Micro Focus Directory Server and regions in the browser based UI or in the IDE, use certain utilities
  from the command line, use TN3270 emulator to access regions, log into or with FileShare. See After
  Installing > Enterprise Server Security Features for details on how to configure this product.
- TLS Certificate Checking Utility a new executable in the product that can be used to help diagnose
  problems with TLS certificates. It can check the validity of certificates, verify certificate chains, check
  that certificates and private keys match and check that a certificate contains a SAN that matches a
  provided hostname/address. Improves TLS usability by diagnosing TLS certificate problems. See
  CertChecker Utility for more information.

- The VSAM ESM Module, which provides file-based security for Enterprise Server is now a GA quality.
  - User authentication and resource authorization control can be enabled through a simple file-based security mechanism.
  - Security data can be imported from YAML or LDIF and exported to YAML for portability and ease of editing / scripting.
- Additional optional security features are available for HTTP and MFBINP conversations, for the Web Services and J2EE, Web, and Remote File Access conversation types. Listeners can be configured to require user authentication and/or to restrict access to specific types of requests. See Enhanced Security for HTTP and MFBINP for more information.

### IMS Support

#### Back to Top

This release provides the following new features:

- APARM handling has been updated to use EBCDIC APARMs obtained from EBCDIC applications. In addition, the APARM positional parameter for DLI has been changed from 19 to 20 to be consistent with the IBM IMS documentation. The APARM positional parameter for BMP applications remains at 19.
- The ES IMS APARM DLI environment variable has been added to enable the APARM handing behavior of previous releases.

## **Licensing Changes**

#### Back to Top

- The SafeNet Sentinel licensing system that was available with previous releases of this product has been deprecated and is no longer available in release 10.0. This product also uses the Micro Focus AutoPass licensing technology which was introduced in release 8.0. Starting with release 10.0, AutoPass is the only licensing technology available in this product.
- The SafeNet Sentinel licenses are no longer supported, and you need to use AutoPass licenses starting with release 10.0. Contact your account manager to replace your existing SafeNet Sentinel with AutoPass licenses.

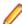

Note: Installing 10.0 on a machine where there are other Micro Focus products or versions installed that use SafeNet Sentinel licensing might result in some compatibility issues. While the 10.0 installation process has been designed to address such issues, you should be aware of the following scenarios and if any action might be required to ensure licensing works as expected. See Advanced Installation Tasks > Licensing Coexistence when Upgrading to Release 10.0 in the Installation section.

### **Mainframe Access**

#### Back to Top

This release includes the following new features:

- z/OSMF support MFDAS and Syncmon now have access to mainframe-hosted PDS files using the z/ OSMF interface. This enables you to list and download PDS files without having to install Mainframe Access Server. See *Using z/OSMF* in your product Help.
- MFDAS on UNIX platforms now supports USS commands. See MFDAS Syntax and Options.

### OpenTelemetry

#### Back to Top

This release includes support for OpenTelemetry on UNIX platforms. OpenTelemetry provides observability of Enterprise Server applications by collecting telemetry data. You can configure OpenTelemetry to emit the information that you require and in a form that can be consumed by third-party monitoring software, such as Prometheus, Grafana, and Dynatrace. This can enable you to visualize processes and workflow performance and behavior.

### PL/I Support

#### Back to Top

This release provides improvements in the following area:

#### Open PL/I Run-Time System:

- Improved support for controlled storage in CICS transactions running in Enterprise Server.
- Support for the TRANSMIT condition.
- Improved support for ENDPAGE emulation.

### **Terminal Emulation**

#### Back to Top

This release includes the following enhancements:

- Host Access for the Cloud shipped with this product is now version 3.0.0.2. The HACloud configuration file has changed is now the application-userprefs.properties file in %ALLUSERSPROFILE% \Micro Focus\Enterprise Developer\hacloud (Windows) or \$COBDIR/etc/hacloud (UNIX). If there is an existing hacloud.properties file in from an earlier Enterprise Developer release in %ALLUSERSPROFILE%\Micro Focus\Enterprise Developer, this file is backed up the first time you start the HACloud session server. Micro Focus recommends that you migrate any nondefault settings from the older configuration file over to the application-userprefs.properties file after the upgrade. See HACloud Configuration File for details.
- For secured ESCWA scenarios, HACloud now retrieves credentials for the ESCWA connection from a default secret shipped with the product (in microfocus/common/readonly). You can override the default user credentials by supplying an escwacreds and/or an mfdscreds secret. If these secrets do not exist then the default supplied user will be used.

# Significant Changes in Behavior or Usage

This section describes significant changes in behavior or usage. These changes could potentially affect the behavior of existing applications or impact the way the tools are used.

- Licensing Changes
- Significant Changes in Behavior or Usage Enhancements
- Significant Changes in Behavior or Usage Fixes

#### Licensing Changes

#### Back to the list

With release 10.0, the SafeNet Sentinel licensing technology has been deprecated. This can result in some compatibility issues if you install 10.0 on a machine where there are other Micro Focus products or versions installed that use SafeNet Sentinel licensing. While the 10.0 installation process has been designed to address such issues, you should be aware of the following scenarios and if any action might be required to ensure licensing works as expected. See Advanced Installation Tasks > Licensing Coexistence when Upgrading to Release 10.0 in the Installation section.

#### Significant Changes in Behavior or Usage - Enhancements

#### Back to the list

The numbers that follow each issue are the Support Case Numbers followed by the Issue number (in parentheses).

- Data Tools
- Enterprise Server
- File Handling
- IMS Support
- PL/I Support
- SQL: HCO for SQL Server
- SQL: Mainframe Batch Database Tools

#### **Data Tools**

#### Back to the list

In the new Data Tools Editor, positioning is no longer lost when switching between character and HEX mode.

02526087 (410104)

The new Data Tools Editor has a preference page that allows users to adjust the font size of various editor parts.

02315408 (285050)

#### **Enterprise Server**

#### Back to the list

Enterprise Server's PAM ESM Module now has a group-filter option that can be used to ignore all user groups that do not matching a specified pattern. See PAM ESM Module Custom Configuration *Information* in your product Help for more information.

3176983 (12500)

- In ESCWA, the Enable Single Sign-On for Unsecured Resources has been renamed to Single Sign-On Behavior which has three options:
  - Disabled This disables all single sign-on including live enterprise server regions.
  - Only Secure and Loopback This is the old 'default' behavior, single sign-on will be enabled for secured and localhost resources.
  - Allow Insecure (All) Single sign-on will be enabled for everything. This list controls two boolean configuration attributes specified in the commonwebadmin.json file:
    - InsecureAutoSignOn this is an existing attribute.
    - DisableAutoSignOn this is a new attribute, if this is set to true then InsecureAutoSignOn will have no effect and all single sign-on will be disabled. If set to false then InsecureAutoSignOn will operate as before.

02663941 (658042)

In ESCWA, on the Spool page you can now specify default filters for all users. See Spool in your product Help for more information.

02497901 02573796 (465005)

In ESCWA, you can now set table column defaults for users. This can be configured from the column filtering option of the table in ESCWA. If an administrator has not set table defaults then the table columns displayed will match the ESCWA defaults. You can specify which users are able to configure default columns. This can be performed by modifying the Table Column Configuration security resource entity. See Security Resources to Control ESCWA and API Access in your product Help for more information.

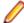

Note: If Table Column Configuration is not specified then ESCWA will use the configuration specified for the Common Web Administration resource class.

02618280 (532051)

The casverify utility has been improved with new functionality and additional verification stages. See casverify in your product Help for more information.

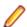

Note: The changes to its text and JSON output formats are incompatible with earlier versions.

(527008)

#### File Handling

#### Back to the list

ICETOOL emulation now supports WRITE, DIGITS and WIDTH for the COUNT operator.

02650300 (539002)

A new EXTFH config option, FLUSHSYSOUT, has been introduced. FLUSHSYSOUT=ON (which is the default setting) enables you to view records for an active spool job as they are written/opened. This new setting is not as performant as the previous behavior (which you can reinstate using FLUSHSYSOUT=OFF) where records for an active spool job would only be displayed after a determined buffer size was written to.

02641736 02658226 (528102)

#### **IMS Support**

#### Back to the list

The new ES IMS LINKAGE NULL environment variable has been added to handle a scenario in which more linkage items are passed by the program than there are PCBs in the PSB. When ES\_IMS\_LINKAGE\_NULL=Y, extraneous linkage items are assigned a value of NULL.

02796708 (665033)

APARM handling has been updated to use EBCDIC APARMs obtained from EBCDIC applications. In addition, the APARM positional parameter for DLI has been changed from 19 to 20 to be consistent with the IBM IMS documentation. The APARM positional parameter for BMP applications remains at 19. The ES\_IMS\_APARM\_DLI environment variable has been added to enable the APARM handing behavior of previous releases.

02709072 (614050)

You can now configure MFS to support input type option 2 just as it supports option1. To enable this, set the new ES\_IMS\_MFS\_OPT2\_LEGACY environment value to Y. This enables legacy MFS input type option 2 behavior. When set to N, MFS input type option 2 behavior is like on MFS on z/OS mainframes. The default is N.

02614651 (515070)

#### **PL/I Support**

#### Back to the list

The internal consistency error in the PUT EDIT statement with a DO-loop that was never iterated has been fixed; however, we recommend avoiding dead DO-loops in PUT EDIT statements as they result in redundant code.

02518315 (407194)

The DO UPTHRU and DO DOWNTHRU options are now supported for both arithmetic and ordinal

00366167 (11718)

PL/I now supports the ORDINALNAME, ORDINALPRED, and ORDINALSUCC built-in functions. This support is provided in this release as an Early Adopter Product (EAP) feature.

00366176 (12535)

Support for the PL/I FORMAT statement has been updated. The repetition value limit for the repeat field has been increased from 255 to 999999.

02382223 (333007)

The Open PL/I compiler now supports the -initautuo, -initbased, -initctl, and -initstatic options.

02725021 (623003)

The Open-PLI compiler now supports unique statement ID numbers in the compiler listing file. The -stmt compiler option (or \*PROCESS STMT) enables this feature. The statement ID numbers are enclosed in curly braces, e.g. {367} for easy identification in the listing. Likewise, the associated statement ID for a given line is included in compiler listing diagnostics. This can be particularly effective during macro expansion when line numbers in the listing file are held constant and a compilation error occurs due incorrect PLI code in the expansion of the macro.

02501000 (401114)

#### SQL: HCO for SQL Server

#### Back to the list

- The HCOSS Define Lists UI has been enhanced to enable you to select a dependency mode to use when creating a transfer list. The available modes are:
  - Default Automatically include all parent objects of the selected object.
  - Family tree Automatically include all parent objects of the selected table and the child objects of each parent object
  - No dependency handling Do not include any parent or child objects of the selected table. In addition, the start and end date and time for each table transfer is now part of output when transferring data.

02544930 (440008)

#### SQL: Mainframe Batch Database Tools

#### Back to the list

The SQLTUL tool has been updated to enable you to specify that the return code (RC=04) for execution of non-SELECT \* statements should match the mainframe DSNTIAUL return code. The default is to not match the return code, but to return RC=0. In addition, the -r option has been added to the mbdtconfig command to enable the same functionality from the command line.

02669700 (547020)

#### Significant Changes in Behavior or Usage - Fixes

#### Back to the list

The numbers that follow each issue are the Support Case Numbers followed by the Issue number (in parentheses).

- CICS Support
- Enterprise Server
- File Handling
- Host Access for the Cloud
- IMS Support
- JCL Support
- Mainframe Access
- Micro Focus Batch Scheduler Integration
- Micro Focus Directory Server
- PL/I Support
- Run-Time System
- SQL: Mainframe Batch Database Tools

#### **CICS Support**

#### Back to the list

When an FCT entry had the start empty property set either in the definition itself or via a SET FILE EMPTYSTATUS(EMPTYREQ) command, the file was emptied on every OPEN. This was not in line with mainframe behavior. In this release, setting the start empty property now causes the file to be emptied only on the next OPEN, which aligns with mainframe behavior.

02746607 (633025)

#### **Enterprise Server**

#### Back to the list

An APPC DPL from an enterprise server region to TX Series would result in an ASRA abend on the enterprise server side.

02686079 (566028)

When performing a Distributed Program Link (DPL) to a remote system through an intermediate enterprise server region using a transaction ID that declared a TWA, the program did not run under that ID and therefore the TWA was not available. This has been fixed and the transaction ID now propagates through the chain.

02645043 (542077)

When running with TRANCLASS active, TD Queue transaction triggering was not working.

02737664 (629076)

In ESCWA, the Catalog list view and the API failed to honor the time value for filters that use date and time. This has been fixed. Output time values for "created" and "referenced" have been changed in the Catalog list view to match the format in the Catalog DCB view.

(588011)

CICS paging is now supported for function shipping. When a SYS62 connection is used, an additional configuration to the IBM Comms Server is required. A CPMI TP definition is required on the originating region.

02667779 (583002)

ASSIGN INVOKINGPROG did not behave correctly when a CALL was involved.

02662244 (543070)

A DPL over a SYNCLEVEL2 connection could result in an XA start being driven out of sequence resulting in a protocol error.

02583717 (477027)

In a TRANCLASS enabled enterprise server region with a high volume of XA transactions, the logging overhead could cause performance degradation. This has been improved.

02560536 (468059)

When a transaction invoked across an Inter System Communications link (Transaction Routed) executed a RETURN IMMEDIATE TRANSID(...), the specified transaction did not run without an AID key being pressed.

02695470 (665161)

Running a transaction that produced paged BMS output over a remote connection would incorrectly result in an AEXJ abend.

02796589 (662007)

The PAC compatibility checks that run at startup have now been relaxed. Consistent platform and bitism are still checked, but product version checks are no longer carried out. The ES\_PAC\_MIN\_COMP\_CHECK environment flag has now been deprecated.

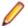

Note: Enterprise Server will still carry out record compatibility checks during start up.

(19756)

The statusCodes flag has been added to some ESCWA API endpoints which can be used to enable ESMAC to return appropriate HTTP error status codes instead of embedding failure messages in successful responses. In a future product release, the new behavior will be enabled by default in the version 2 of the API and the flag will be removed. The version 1 of the API will maintain the current behavior.

02601489 (506061)

ESCWA now limits the session timeout to 20 days. If an existing configuration is greater than that it will be limited to that value.

(665130)

In ESCWA, the **Listener Properties** page now limits user inputs when the **smem** protocol is selected. Multiple host names are not permitted, and port selection is also not permitted.

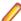

Note: API functionality remains the same.

(665044)

Remote file and remote SYS ID options can now be modified when adding or editing FCTs with Use Catalog.

(683164)

CICS programs referenced the EXCI LINK statement now run under the same user as the corresponding JCL job.

02747263 (637024)

 On UNIX platforms, the casverify utility no longer lacks the detailed file and folder path checking previously only supported on Windows platforms.

(407163)

Runaway timeout was intermittently incorrectly calculated.

02529887 (468050)

The JSON output format for the casverify utility has changed. Messages specific to casverify itself are no longer identified by "msgout" but under a "messages" array.

(570009)

 For Enterprise Server application failure reports and storage dumps generated by runtime errors, the RTS error code is now taken into account during es-dump-limit (ES\_DUMP\_LIMIT) processing. Runtime errors with differing error codes will now be treated as distinct.

02660093 (561067)

The Allow no-password signon for default users property has been added to the ESCWA Advanced Region Properties page. If this property is set to false, an explicit signon request with no password matching an enterprise server default user account will no longer be treated as a no-password verify, and will instead result in a not authenticated failure.

02728103 (625033)

- Previously, a successful call from JCL to EXCI might result in a ROLLBACK instead of COMMIT. (504150)
- When no connection string is supplied through ESCWA/MFDS/esfadmin the vsam esm module will default to C:\ProgramData\Micro Focus\Enterprise Developer \es esm file directory. This directory will have been configured through running mfsecconv init, which is called by the product installer in 10.0 and later.

(545065)

 The es\_default\_security.yaml file is now supplied with the product and is located at %ProgramFiles(x86)%\Micro Focus\Enterprise Developer\etc(Windows) or \$COBDIR/etc/vsam\_esm (UNIX). You can use this file as a template to configure the VSAM ESM Module. See the VSAM ESM Module topic in your product Help for more information.

(613052)

 Client connection to Micro Focus Directory Server (MFDS) would sometimes convert a fully qualified host name to just the simple host name. This could result in TLS connection issues if this did not exactly match the host names specified in the certificate.

02587914 (486048)

#### File Handling

#### Back to the list

If the SORTOUT was a VSAM data set defined with the NOREUSE option and with DISP=SHR, MFJSORT was removing existing records (as if the REUSE option was in use). This behavior has been corrected, and MFJSORT now appends records to an existing NOREUSE VSAM file, regardless of the disposition.

02583983 (480002)

 During a SORT, SORT-EBCDIC is no longer (incorrectly) converting HEADER, TRAILER FIELDS to EBCDIC.

02596813 (503043)

 For various ICETOOL operations, the limits for the BI format have been corrected - SPLICE/SELECT operations limit the BI format to 1500 bytes; for all the other ICETOOL operations, the limit is 8 bytes. 02827146 (662089)

For SORT operations, an issue in which E15/E35 user exit record flags weren't being set correctly after returning from the exit, to perform an insert, has been fixed. This particular issue only occurred when an insert was performed while the user exit record flags were set to 0 (first record). The flags are now set correctly to align with mainframe behavior.

02725254 (630030)

During a SORT operation, SORT-EBCDIC PARM no longer (incorrectly) converts INREC FIELDS to EBCDIC.

02602838 (505058)

The Micro Focus file handler now passes correct information to the third-party file handlers for the implementation of the FS\_RENAME\_FILE routine.

02794472 (559042)

When writing records to a sequential spool file, it will not come under the affect of a semaphore. Additionally, use the FLUSHSYSOUT=OFF configuration option to improve performance when writing to the spool file; see FLUSHSYSOUT in the documentation for more details.

02805692 (651167)

#### **Host Access for the Cloud**

#### Back to the list

The hacloud properties file is now deprecated and the HACloud configuration details are stored in an application-userprefs.properties file. After installing 10.0, the HA Cloud startsessionserver script will rename any existing hacloud properties to hacloud backup.properties. You need to port over any configuration settings from the old file to the new application-userprefs.properties file.

(661065)

The hacloud properties file now includes a setting for the default location of a log file with information about starting the session server as well as other logging fields.

(502005)

This release includes version 3.0.0.2 of the HACloud TN3270 emulator. HACloud uses a new configuration file, application-userprefs.properties in %ALLUSERSPROFILE%\Micro Focus \Enterprise Developer\hacloud (Windows) or \$COBDIR/etc/hacloud (UNIX). If you are upgrading from a previous Enterprise Developer release, and the old hacloud.properties configuration file from the previous installation still exists, then the settings in this file take precedence, with the exception of the setting to enable HTTPS communications to the session server endpoint. If TLS was previously enabled, then after 10.0 the setting server.ssl.enabled=true needs to be applied to application-useprefs.properties. It is recommended to migrate your configuration settings over to the application-userprefs.properties file after the upgrade, and delete the hacloud.properties file.

(656064)

In this release, Host Access for the Cloud will now attempt to retrieve credentials for the ESCWA connection from a secret which will be shipped with the product by default (in microfocus/common/ readonly). You can override the default user credentials by supplying an escwacreds and/or an mfdscreds secret. If these secrets do not exist then the default supplied user will be used.

(658050)

#### **IMS Support**

#### Back to the list

 A problem that caused a GSAM read error on restart when restoring a GSAM input file to a particular CheckPointID has been fixed.

02686182 (566027)

Corrected the MFS handling of PFKEYS pressed with no terminal data on segments in formats with OPT=2 to make the behavior compatible with MFS on the mainframe.

02615830 (515062)

#### JCL Support

#### Back to the list

This release provides support for up to DSNAME10 dataset name elements in ES\_ALLOC\_OVERRIDE

02800575 (651099)

Restarted batch jobs now update the condition codes used when evaluating further restarts of the same job. To this end, the recording of the result from a job restart has been changed to show the latest result from steps that are within the restart range rather than the results from all steps in the job.

02575437 (477008)

#### **Mainframe Access**

#### Back to the list

 On UNIX platforms, the MFDAS command FINDMEM failed to return multi-part forms. (496020)

#### Micro Focus Batch Scheduler Integration

#### Back to the list

The CASAPI function for MFBSI is now ON by default, which improves performance and security. To turn it off, meaning that CASSUB/CASOUT external commands submit the job, monitor the JCL region, and retrieve the JEYSYMSG output, edit the CASAPI entry in the mfbsi.cfq file, or specify CASAPI=OFF on the command line.

(544087)

Control-M (CTM) for z/OS does not support embedded spaces in variable values. The CTM behavior of MFBSI supports spaces, and in the case of AutoEdit variable values, removed the spaces and assigned the rest of the value to the variable. This caused a problem when executing jobs that used AutoEdit variables that contained a space at the end of the line followed by a character because the character was concatenated to the value of the last Autoedit variable. To accommodate spaces in AutoEdit variables, this release introduces the CTM SPACE variable, which enables you to change the default MFBSI behavior to instead mimic the z/OS behavior: CTM\_SPACE= { [ON | YES] | [OFF | NO] } ON | YES -Allow embedded spaces in CTM variables. Default is OFF | NO - Do not allow embedded spaces in CTM variables.

02608301 (526024)

#### Micro Focus Directory Server

#### Back to the list

 When starting or stopping an enterprise server region using MFDS or the ESCWA user interface, the casstart and casstop /m parameter would use the MFDS IP address rather than the host name, which could result in an issue if TLS certificates were used that required a particular host name.

02603383 (505074)

An issue introduced Patch Update 1 resulted in ESCWA not listing all enterprise server regions for legacy import if they contained script data and the MF Directory Server was not sufficiently authorized to import script data.

(636060)

The Micro Focus Directory Server (MFDS) Start on System Start enterprise server region option on the ESCWA General Properties page was not working because the Automated Execution Control Enterprise Server Credentials were not being applied correctly.

02795649 (652065)

When exporting enterprise server regions registered in the MF Directory Server using XML format, regions for which the user did not have read/write access could also be exported.

(526005)

Issues existed with importing enterprise server regions saved in JSON, XML, and Legacy format into a MF Directory Server, which resulted in incorrect listener states and counts.

You can now control the execution and update permission for an enterprise server region's start and stop, and on unrespondent scripts, by using a new LDAP Enterprise Server Administration security resource class Scripts entity. If this security resource entity has been specified with appropriate access control entries, the MFDS session will require Update permission in order for the authorized user to modify a region s script or to enable or disable it. In addition, for a script to execute, then you must specify Execute permission. See Class - Enterprise Server Administration in your product Help for more information.

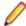

Note: This is not a region restriction, but applies to the MFDS instance where the region is specified. If no security or MFDS Internal Security is configured for use then region scripts will not be executed nor will they be able to be modified. The Scripts resource is not a security resource created by default. It can be created by the ESCWA interface or other LDAP administration configuration tools.

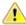

Important: In future product versions, the access control that uses the Scripts security resource will be a requirement in order for any region s scripts to be executed or modified.

02822038 (499063)

The default **UI Session Timeout** value for MF Directory Servers has changed from -1 (no timeout) to 600 seconds (10 minutes). The default value for the MF Directory Server API Session Timeout has been reduced from 3600 seconds (an hour) to 1200 seconds (20 minutes).

(628068)

#### **PL/I Support**

#### Back to the list

In -noopt mode, the Open PL/I compiler failed to short circuit IF comparisons involving the NOT prefix operator. This has been corrected.

(567011)

Running CONTROLLED storage in a PL/I CICS program required that Force Phase-In be enabled to prevent a SIGSEGV upon the second invocation of the PL/I Program. This has been corrected.

02260472 (258078)

The Open PL/I compiler erroneously allowed OFFSETVALUE(POINTER)), namely offsetvalue(sysnull()). The correct usage is: offsetvalue(binarvalue(sysnull())).

(386070)

The precision of floating point arithmetic on x86 RedHat has been decreased from 63 to 52 to match mainframe behavior.

(506106)

The data type for the Signal1 field in the MQGMO structure (cmqp.inc) has been changed from: 3 Signall fixed bin(31) bigendian init(0) to 3 Signall pointer init(null()). This data type change maintains a proper byte alignment in both 32- and 64-bit environments and better aligns with the same field/structure on the mainframe.

02746362 (632026)

A problem that prevented the EZASOKET interface from correctly interpreting when the caller was PL/I has been fixed.

02851309 (681021)

A problem that occurred when using the Windows API SetEnvironmentVariableA() to set an environment variable in a language other than PL/I caused the PL/I GETENV() built-in function return an incorrect modified environment variable value.

02605819 (505140)

#### **Run-Time System**

#### Back to the list

The Java/COBOL application launcher - cobjrun - now supports Java command-line argument files. See https://docs.oracle.com/en/java/javase/17/docs/specs/man/java.html#java-command-line-argumentfiles for details on how these files should be constructed.

02744842 (636023)

AIX 7.3 only: a dependence on Open XL C to create COBOL executables or shared objects has been removed.

02674547 (565031)

#### **SQL: Mainframe Batch Database Tools**

#### Back to the list

 An error that occurred in SQLUTB UNLOAD when the specified size of an LRECL was less than required for the row size has been fixed. The LRECL is now adjusted to accommodate the actual row size.

02445817 (612038)

A problem with unloading GRAPHIC data using DSNTIAUL has been fixed.

02677441 (550046)

## **Known Issues**

Refer to the Known Issues and Restrictions topic in the Product Information section of your product Help. In addition, note the following:

- JVM COBOL applications that run on AIX7.3 using Java versions 21.0.1 or 21.0.2 (IBM Semeru Runtime Open Edition) show intermittent errors in the Java runtime ('java.lang.SecurityException: SHA-256 digest error') resulting in the application not running as expected. The product . jar files are signed.
- In Enterprise Developer 4.0 and 5.0 in an extremely small and limited set of cases, an issue could occur with running .NET executables and .dll files, or JVM .class files, created with an earlier version of the product. This issue only occurred if:
  - The application performs an IS NUMERIC condition test on a variable declared with USAGE NATIONAL.
  - 2. The application has been created with Enterprise Developer 3.0 or earlier, then executed in Enterprise Developer 4.0 or 5.0.

In these rare cases, the IS NUMERIC test could provide the wrong answer.

In order to resolve this issue, in Enterprise Developer 6.0 and later, the .NET COBOL and JVM COBOL run-times reject any program using IS NUMERIC on a NATIONAL item which was compiled with a version 5.0 or earlier of the product. You receive a "missing method" exception. To resolve the issue, you need to recompile any programs that use this construct in the newer versions of Enterprise Developer.

Program that do not use NATIONAL data, or those that have been recompiled in Enterprise Developer 6.0 or later are not affected.

The ChangeMan Attachment models of release 5.0 and earlier are not working in the expected manner under Enterprise Developer 8.0 or later. This is a result of several tools that are called with a static value=`\*` in the input parameter CMG PROP STATIC SUBSYSTEM. If you want to run a ChangeMan attachment model 5.0 and earlier under the current version of Enterprise Developer, you must remove the static value='\* from all CMG PROP STATIC SUBSYSTEM input parameters.

## Resolved Issues

This section describes resolved issues in this release that resulted in product enhancements, and those that resulted in product fixes.

- Resolved Issues Enhancements
- Resolved Issues Fixes

#### Resolved Issues - Enhancements

#### Back to the list

The numbers that follow each issue are the Support Incident Numbers followed by the Defect number (in parentheses).

- Enterprise Server
- File Handling
- IMS Support
- JCL Support
- Micro Focus Batch Scheduler Integration
- Micro Focus Common Client
- Micro Focus Cryptographic Library
- PL/I Support
- SQL: Mainframe Batch Database Tools

#### **Enterprise Server**

#### Back to the list

ESCWA API: Additional filters, output fields, and pagination have been added to the catalog filter module. Pagination is implemented consistently with the pagination in the spool filter module. If the new required input parameters for the filter/paging are not supplied by a client, the filter module falls back on old behavior to maintain backwards compatibility.

02569749 02527126 (469038, 527019)

- The following ESCWA API enhancements have been implemented:
  - A new group property has been added to all active CICS resource types, and is now returned by all active CICS resource listing and details APIs.
  - For the FCT details page, an additional field remoteSysId has been added, which will be populated for remote FCT entries.
  - The ability to filter on group name by supplying a groupFilter parameter for all CICS resource listing modules, with the following exceptions:
    - The group list, startup list, and SIT pages.
    - The ACEE list page.
  - New input parameters startIndex and recordCount and new output parameters nextIndex and recordCount which can be used for pagination and are the same as the catalog and spool filter APIs. These parameters have been added to every resource listing page with the exception of the startup list and SIT pages.
  - The resource name filtering and max display rules for the active XAT and RNL list has now been added in addition to the above group filtering and pagination rules.

02602397 02638879 (505063)

 In ESCWA, the Catalog entry APIs that return DCB information now indicate if a VSAM organized data set is marked as reusable.

(657064)

• When a DEQ fails in a PAC environment, a new message KC2000S will be displayed in the console.log with the QNAME and RNAME of the resource that failed to DEQ.

02659029 (542115)

 Enterprise Server now avoids unnecessary calls to Redis when not required. When an internal reader with disposition of MOD is created, installed, opened, or closed, Redis is no longer updated.

02600888 (504037)

You can now archive the auxiliary trace file by setting the archive\_auxiliary\_trace property to
true. You can set this property in the Enterprise Server Common Web Administration (ESCWA)
interface on the Advanced Region Properties page. See Auxiliary Trace in your product Help for more
information.

(425091)

In ESCWA on the JES Spool page, new column filters have been added. These column filters only act
on the rows of the current displayed page. In addition, an informational message is displayed when
using these column filters.

02503185 (440037)

In ESCWA on both the JES Spool and Catalog DD Entry pages, a Download button has been added.
The download button has Download First and Download Current options. Download First will
attempt to download as much of the first page permitted by the Advanced Region Properties page or
environment variable ES\_ESMAC\_DISP\_MAX\_OVERRIDE. Download Current will download only
what is displayed on the current page in ESCWA.

02801646 (651120)

• In ESCWA, when viewing the content of the catalog file you can now check the **Reversed paging** check box to view in reverse order.

02644140 (658137)

 In ESCWA, validation has been added to file path inputs to ensure they do not contain leading or tailing white space characters.

02513150 (446067)

 In ESCWA, on the Spool list page, the Cancel button has been relabeled to Continue on the Cancel Job? dialog box.

(565037)

Exporting an enterprise server region as a JSON file will now be formatted.

02818032 (510031)

• Two new audit event codes have been added, 5 10 and 2 21. See *Audit Event Codes* in your product Help for more information.

02809915 (658081)

 The Reusable File field has been added to the ESCWA dataset DCB entries that have a DS Org set to VSAM.

02816286 (658085)

• In ESCWA, the **Password Change Enabled** check box has been added to the **Security Settings** page. Checking this enables you to change a users password when they log on.

02589857 (498029)

In ESCWA, a new **Active XA Resources** widget has been added to the dashboard. See *Dashboard* in your product Help for more information.

02621260 (517076)

- Improvements have been made for viewing the content of larger catalog and spool files in ESCWA:
  - Improved performance viewing fixed record length files.
  - Increased the maximum number of pages from 99999 to 999999999.
  - Viewing a file with details enabled correctly displays record numbers up to 10 digits and will include the total record count, if known.

(656126)

In ESCWA, you can now remove locks for enterprise server regions that are part of a Performance and Availability Cluster (PAC). You need to be able to stop an enterprise server region in order to remove locks. The OPERCMDS(CASSTOP) resource will be checked.

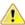

Caution: Incorrectly removing locks can result in system instability and corruption or loss of data. You can contact Micro Focus Customer Support for more information and guidance on removing locks.

02659029 02869605 (545043)

The casverify utility has been improved with a new verification stage to check connectivity to Scale Out Repositories (SOR) and key records for Performance and Availability Clusters (PAC) enabled enterprise server regions.

(549010)

The casverify utility has been improved with new external security manager checks against configured default users and provided user credentials. Also, step names have became more concise, which might affect scripts consuming casverify output.

(609033)

A new CICS transaction has been provided, CDMT which can execute a INQUIRE, DISCARD, or NEWCOPY command against a DOCTEMPLATE. See the CDMT - Document Template Master Transaction topic in your product Help for more information. In addition, if a delimiter was specified in the first byte of a SYMBOLLIST on a DOCUMENT CREATE command then SYMBOLERR was returned, which was different to mainframe behavior.

02728038 (639003)

casstart has been updated with the new /J:SYSIDNT=xxxx parameter, which enables you to override the SYSID of a region.

02635287 (528087)

The Enterprise Server External Security Facility now has options to fold userids (usernames) and passwords to upper or lower case, which might be useful when migrating from the mainframe where uppercase is typically used. See the options userid case, username case, and password case in the Security Configuration Custom Configuration Information topic in your product Help for more information.

02570661 (454048)

If the Micro Focus Common Client (MFCC) attempts to bind to an MFDS directory using configured credentials, and the credentials are rejected, it will retry the bind anonymously. This emulates the behavior of older product releases and is not a security weakness since it will only succeed against non-secured directories.

(673053)

The password-expiration heuristic mechanism (expiration-check configuration setting) of the MLDAP ESM Module has been enhanced to improve accuracy under a number of conditions with various LDAP servers. Micro Focus recommends that customers using LDAP-based security for Enterprise Server with bind-mode user verification enable this setting as it results in more precise and accurate return codes from ESF Verify (user authentication) operations. See MLDAP ESM Module Bind Rejection Heuristics in your product Help for more information.

02547852 (472036)

The expiration-check option of the MLDAP ESM Module now supports checking for the commonlyused LDAP user attributes passwordExpirationTime and pwdChangedAt, when attempting to determine

whether a user bind was rejected due to an expired password. This improves the accuracy of the error codes returned when using LDAP-based security with bind-mode user verification.

02520274 (411002)

When switching between enterprise server regions, you will now be directed to CICS resources, spool, and catalog top-level pages if you were previously on any of the subpages. This is intended as a user experience improvement, preventing navigation to a resource that does not exist in the newly selected region.

02554044 (440040)

Pseudo Wait-For-Input (P-WFI) dispatch behavior has been added to the IMS Control page in ESCWA. When enabled, the MPR stays scheduled until another input message is received.

 Added pagination and group filtering (with exceptions of ACEE, RNL, ICE) and the Remote SysID field to the CICS active FCT resource page. See Active FCT in your product Help for more information.

A new filter option for the JES Spool and Catalog that enables loading them on navigation has been added.

02725006 (624004)

The DFHWBEP is now mainframe compatible. A new version of copybook DFHWBEPO is now supplied.

02839200 (673009)

#### File Handling

#### Back to the list

SORT: SYMNAMES symbols can now use semicolons, as well as commas, to separate symbols names from values. Previously, commas were the only valid separator supported. WITH clause SYMNAMES substitution has also been enhanced so that symbols declared with a position, length and character format can be substituted into a WITH clause.

02636502 (586010)

An enhancement has been made to SORT operations to allow the WITH clause, which is a parameter for the ICETOOL SPLICE operator, to support SYMNAME symbol substitution. Previously, a parsing error occurred if SYMNAME symbols were used.

02636502 (526079)

For SORT operations, the LENGTH operand is now supported when no mask is specified.

02667112 (544076)

SORT: OUTFILE can now be used in place of OUTFIL as a valid keyword when writing SORT programs.

02606155 (504146)

SORT: MFSORT and MFJSORT SUM processing has been enhanced to support 31-digit Zoned Decimal values. Previously, attempting to perform arithmetic with Zoned Decimal values larger than 18 digits would produce the Field length exceeds maximum allowed error message.

02538998 (429076)

#### **IMS Support**

#### Back to the list

The ES\_IMS\_OTMA\_DEST environment variable has been updated to enable you to specify two new types of destination: IMS Connect (IMSCON) and MQ-Bridge (MQ). With these types, you can specify one or more asterisks to represent a series of multiple destinations. For example, an LTERM-name of TERM\*\*\* creates 1000 LTERM destinations named TERM000 through TERM999. Use this method to

avoid defining each destination separately. For details, see the ES IMS OTMA DEST entry in IMS Environment Variables in your product Help.

02396717 (354001)

#### JCL Support

#### Back to the list

The MERGESPL utility has been updated to support the separation of spool files into different folders when archives are merged. Specify folders using new options for the MERGESPL.JCL file. For details, see Running the Process to Merge Archived Spool Files in your product Help.

02518347 (406181)

#### Micro Focus Batch Scheduler Integration

#### Back to the list

The new JCLTEMP DIR environment variable, which can be set as an environment variable in Enterprise Server or in the mfbsi.cfg file, enables you to specify a separate location for the JCLTEMP directory. When not specified, the JCLTEMP directory defaults to MFBSI\_DIR.

02764951 (638116)

Asyncronhous MFBSI submission is now supported via the new MFBSISUB-ONLY parameter, which you can use on the command line or add to the mfbsi.cfg file. For details, see The MFBSI Configuration File and MFBSIJCL Command Line Parameters topics in your online Help.

02664714 (544066)

#### Micro Focus Common Client

#### Back to the list

When the Micro Focus Common Client (MFCC) needs to use MFDS to find the location of a service, it now by default tries to use the readonly account configured as part of the default Enterprise Server security to bind to MFDS. This is enabled through the mf-client.dat configuration file, and can be changed after installation. The effect of this change is that functions such as listing deployment listeners with the imtkmake command will typically work in a fresh product installation with no further configuration changes required.

(656131)

#### Micro Focus Cryptographic Library

#### Back to the list

The TLS Certificate Checking Utility is a new executable that can be used to help diagnose problems with TLS certificates. It can check the validity of certificates, verify certificate chains, check that certificates and private keys match and check that a certificate contains a SAN that matches a provided hostname/address. It improves TLS usability by diagnosing TLS certificate problems.

(666106)

#### **PL/I Support**

#### Back to the list

 A problem calculating the result length of the STRING built-in when applied to non-connected storage has been fixed.

02514231 (406150)

The ALLOCATION built-in now returns a fixed bin (31) value; in previous releases it returned a fixed bin (15) value.

(484003)

#### SQL: Mainframe Batch Database Tools

#### Back to the list

- The out-of-order syntax of UNLDDN is now supported in SQLUTBA. In addition, a problem using TEMPLATE in SQLUTB UNLOAD when the template contained no symbolic variables has been fixed.
- 02445817 02445913 (387038) SQLTUL has been updated to support common table expressions as SELECT statements.

02600608 (506085)

#### Resolved Issues - Fixes

#### Back to the list

The numbers that follow each issue are the Support Case Numbers followed by the Issue number (in parentheses).

- CICS Support
- Common Communications Interface
- Communications Server
- Data Tools
- Documentation
- Enterprise Server
- Enterprise Server Auditing
- File Handling
- Host Access for the Cloud
- IMS Support
- JCL Support
- Mainframe Access
- Mainframe Batch Scheduler Integration
- Micro Focus Directory Server
- Micro Focus License Administration
- PL/I Support
- Run-Time System
- SQL: COBSQL
- SQL: SQL for DB2 LUW
- SQL: Mainframe Batch Database Tools
- SQL: HCO for SQL Server
- SQL: OpenESQL
- XML Support

#### **CICS Support**

#### Back to the list

- The BMS compiler no longer throws an error when a field is positioned in column 0. 02868255 (684130)
- A problem that prevented BMS directives from being discovered as common directives has been fixed. (544018)

#### Common Communications Interface

#### Back to the list

 MRPI clients no longer experience high CPU usage when trying to contact a TLS enabled Micro Focus Directory Server (MFDS).

(474026)

The CreateDemoCA script will now error with an informational message if the target directory does not exist.

(679011)

Memory leaks occurred on outbound connections.

(632064)

#### **Communications Server**

#### Back to the list

In ESCWA, non-ASCII characters would corrupt an enterprise server region s console log. This was a result of MFCS failing to respect the MFACCCGI CHARSET environment variable.

The SELECT and SELECTEX functions of the Enterprise Server EZ Sockets API might, in some cases, operate on the wrong file descriptors on Linux platforms. This would result in incorrect behavior of EZ Sockets applications. In particular, this might cause high CPU use or failure to accept incoming connections in the CICS sockets listener transaction CSKL, or programs using a similar design. This issue was introduced in 6.0 PU17, 7.0 PU7, and 8.0.

(409093)

The Micro Focus Communications Server (MFCS) could exit prematurely if processing was blocked for a significant period of time. For example, due to problems processing security requests. When MFCS reaches its limit on the number of task-processing threads it can create, it will wait for one of those threads to become available and then continue processing work.

02541097 (424021)

In rare instances, an application performing an EZ Sockets TAKESOCKET operation under Enterprise Server could cause EZ Sockets errors in the task which had performed the corresponding GIVESOCKET, resulting in the application prematurely terminating.

02854684 02761057 02856905 (679026)

The MFCS Remote File Access (RFA) conversation type now implements origin validation, a defensein-depth measure against Cross-Site Request Forgery. See Remote File Access conversation type in your product Help for information on configuring this feature.

(647045)

CCI TLS tracing configuration was overwritten when running under MFCS.

(675095)

- MFCS no longer logs the information conversation closed during initial receive message by default. You can enable this logging by adding the following configuration to your mf-server.dat file, the enterprise server region's Configuration Information field, or the Custom Configuration field for the Communications Server Properties: [logging]closed during initial receive=yes
- The Micro Focus Communications Server (MFCS) process is now stricter about terminating if it encounters problems during initialization, especially when initializing security.

Additional guidance has been provided for the Conversation Filtering feature of Enterprise Server, with regard to default rules such as deny:\*\*. See Conversation Filtering in your product Help for more information.

02528423 (415106)

Micro Focus Demo CA on Windows no longer creates Registry keys identifying its installation directory. Therefore, MFCS and MFCC now use the environment variable COBSSL as the default directory for certificate and key files, if those are specified with relative paths. If COBSSL is not set, MFCS and MFCC will look to see if COBDIR is set and if so, whether there is a directory named DemoCA under it. If this also fails, they default to  $C: \setminus (Windows)$  or / (UNIX).

(469048)

#### **Data Tools**

#### Back to the list

UNC paths were not properly resolved when loading data or structure files.

02819143 (673075)

There was an issue with deleting multiple records of Line Sequential files simultaneously.

02542533 (425037)

Previously, records located via the Go To action were not selected in the editor. This is now fixed.

02542696 (427048)

The Data File Tools Structure view displayed incorrect values for binary data items that were explicitly defined with a number of storage bytes different to the default.

02649377 (536037)

 When inserting new records, the caret was always positioned at the end of the new record. This is now fixed.

02542581 (427045)

In overwrite mode (toggled by Insert key) it was impossible to extend the length of text in fields. This also applied to functions like Find/Replace. This is now fixed.

02596359 (501005)

The Class Data File Tools help did not open when selected from the Help menu.

(629083)

#### Documentation

#### Back to the list

Searching the help for special registers now returns the main topic on special register usage.

(612069)

Details of the CP pre-processors COPYINEXEC directive have been added to the documentation. Use this directive to determine whether CP treats COPY tokens in an EXEC statement as a COBOL COPY statement or part of the embedded language syntax.

02729687 (623036)

The product documentation now clearly indicates which library routines are not supported when running under CHARSETEBCDIC.

(551013)

The documentation for the READ statement has been corrected for rule 26 in the General Rules for Formats 1, 3, 4 and 5 (Sequential, Relative, and Indexed Files) section.

Dynamic length items are no longer restricted items to enclose in a JAVA-SHAREABLE block.

(666196)

 A formatting issue in the Usage Clause syntax diagram has been corrected - the THREAD-POINTER and typedef-name-1 elements are now showing correctly.

(505117)

The parameters for library routine CBL SUBSYTEM have been updated in the product Help.

(386097)

 The documented restriction for the F run-time switch usage within .NET COBOL and JVM COBOL has been removed.

02720237 (613087)

The Z run-time switch has been removed from the documentation.

(520009)

• The documentation now includes an additional rule for the DECLARE statement to point out that, unless explicitly initialized to a value, a DECLAREd item is initially undefined.

(667190)

 A number of reserved and context-sensitive words have been added to the product in support of the latest ENTCOBOL enhancements; see the Reserved Words Table and Context-sensitive Words Table topics in the product help for full details.

(666134)

An additional step has been added to the tutorial Example 1 - COBOL Calling Java Static Method, to
ensure that the working directory is located on the CLASSPATH when running the example on UNIX
platforms.

(553009)

 A typo has been corrected in the parameter definitions of the documented CBL\_GET\_PROGRAM\_INFO routine.

(517025)

• The documentation has been updated to clarify some potentially undefined behavior when the cobtidy() function is invoked; see the *cobtidy()* help topic.

(637112)

• The documented Byte-stream library routines have now moved to a sub-section under the *Files and Filename Routines* section.

(610007)

• The documentation for the CALL statement has been corrected with respect to the LENGTH OF clause, which can now take a literal value when under the MF dialect.

02182932 (218025)

• The File Handling Performance documentation has been updated to reference the DATACOMPRESS and KEYCOMPRESS options, which can significantly improve performance.

02737405 (639069)

 The SORT documentation has been updated to include the BUILD synonym that is supported within the OUTFIL and OUTREC control statements.

02707437 (613023)

• The documented definition of MFFTP\_PROCESS\_TRAILS\_ONGET control variable has been corrected to state it works in conjunction with LOCSITE (and not LOCSTAT).

02772554 (644097)

 Additional optional security features are available for HTTP and MFBINP conversations, for the Web Services and J2EE, Web, and Remote File Access conversation types. Listeners can be configured to require user authentication and/or to restrict access to specific types of requests. See *Enhanced* Security for HTTP and MFBINP in your produce Help for more information.

(635054)

 The documentation covering the syntax options required for building the container demonstrations has been updated to include the hotfix option, when building demonstrations built from a patch update product. 02590001 (488005)

• The product documentation was missing a product name in the instructions for running a native COBOL application on a network server.

(550040)

On UNIX platforms for 10.0, coherence is only supported for 64-bit machines.

(675057)

 The documentation now includes information on how to create a Certificate Authority (CA) trust store and how to set a password.

02767272 (643023)

 The documentation for message JCLCM0199I has been updated to state that a Little-Endian byte order applies to Open PL/I programs only.

02592712 (516070)

• The JSON Processing tutorial in the documentation has had a few cosmetic updates.

(666207)

 The documentation has been updated to reference the level 78 item, MFU-GET-FILE, available in mfunit.cpy, that can be used to call the MFUGETF routine.

(9316)

 The documentation for the PROPERTY clause has been updated to explain how a property is exposed based on the setting of the ILARRAYPROPERTY directive.

00373023 (13206)

 The definition of the Redis Cluster configuration variable RD\_LUA\_LOG has been updated in the product Help.

(520033)

#### **Enterprise Server**

#### Back to the list

The Mfsecrets AES provider now uses umask when creating directories.

(469050)

Mfsecrets AES provider will now follow the umask when creating files

(464065)

mfsecconv no longer returns 115 on UNIX when LANG is incorrectly set.

(645020)

Micro Focus Common Client connections to MFDS could leak a UDP socket.

(667038)

 The MF Directory Server port value was not being appended to the reported MF Directory Server address when MFDS\_DNS\_RESOLVE=Y was set.

02674657 (612044)

The Privacy Enhanced Mail file CARootCerts.pem has been updated.

(244065)

 On Ubuntu, running CreateDemoCA.sh, CreateNewUserCerts.sh, or RevokeCertificate.sh would not produce the required certificates and would fail with a script syntax issue.

(468007)

• In ESCWA, when applying changes to JES and CICS pages for enterprise server regions that used non-default charsets such as Shift-JIS, would result in corrupted text.

02592929 (489047)

In ESCWA, JES Catalog datasets with expiration dates where intermittently hidden if the expiration date was not specified in the filter. This is now fixed.

02694872 (569010)

ESCWA interactive API library request body documentation has been corrected for pipeline related endpoints.

(485045)

Success message from CAS is now checked to return a success. Any message different to the successful cancel will now be interpreted as an error and ESCWA will notify as such.

(567043)

ESCWA would crash when deleting a package or handler along with its associated service.

02594214 (489082)

 In ESCWA, the back button on the Spool DD display and edit pages will now open the DD Entries tab instead of the **General** page.

02720808 (619001)

ESCWA now accepts fully qualified domain names for its bind address.

02493351 (450067)

• ESCWA will now return a unique message if the user if user has been revoked.

02808236 02862909 (651201)

In ESCWA, on the Services page you can now delete parent services and associated packages in a single action.

02591547 (489045)

In ESCWA and version 2 of its API, the DCT recoverable fields did perform correctly.

(561042)

In ESCWA, an error would occur if non-ASCII characters were sent to ESMAC.

02729629 (625030)

In ESCWA, the PO/PDS datasets were not loading.

02819576 (658003)

In ESCWA, the SEPs logs were not displaying.

(652129)

 ESCWA interactive API V2 endpoints failed to operate correctly, including tracing and tn3270Screen. These have been fixed.

(485029)

The ESCWA XA Resource page no longer has a notice that it is a technology preview feature.

02534474 (415107)

ESCWA now allows Catalog Entries with DS Org set to GDG to have empty string to be submitted for Record Format through the API and it has been hidden by the API

(653208)

In ESCWA, the documentation for the Web API contained errors that prevented client generation using OpenAPI. In addition, fields that were missing have been added and security and resource keys have been removed from version 2 of the API.

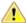

Attention: Micro Focus strongly recommends that you no longer use security and resource keys.

(453029)

• In ESCWA, jobs on the **Spool** page can now be opened in a new tab.

02720802 (623006)

In ESCWA, returning to a spool job now takes you back to the same tab.

02789771 (649013)

ESCWA now uses the full vertical height for tables on the JES Catalog, Spool and Job details views.

02720795 (624002)

 In ESCWA, the Spool and Catalog pages both use the List button consistently with the filter options selected.

02720796 (618001)

Additional warning messages will occur if a Directory Server only has SOA or an MTO license.

02852965 (684037)

In ESCWA, the comparison of PAC strings were treated as case sensitive.

02761061 (638085)

 A problem that caused memory for escwa.exe processes to grow without falling back to normal levels has been fixed.

02735194 (629100)

• In the ESCWA API, /native/v1/regions/{host}/{port} would incorrectly return the mfCASIMSEnabled property twice.

02785649 (644117)

 In ESCWA, validation has been added to multi-line file path inputs to ensure they do not contain leading or tailing white space characters.

02513150 (515022)

• The CICS, Sys62, Fully Qualified Partner field length restriction was one character too short.

02642137 (528104)

 In ESCWA, user token fields were treated as invalid if the stored value contained inconsistent capitalization.

02634935 (545054)

• In ESCWA, you can now remove locks if necessary. Contact Micro Focus Customer Support for more information and guidance on removing locks. See *Locks* in your product Help for more information. The casstop resource entity is checked as part of the OPERCMDS resource class. A user must have **Alter** permissions to do this, which are the same permissions required to stop a region.

(651022)

User authorization is no longer logged by default and can be enabled in the ESCWA interface.

(682002)

You can now configure ESCWA to audit request bodies. To enable this auditing, check Audit Request
Bodies in Tracing and Logging Settings. This information is recorded in audit event code 5 10. See
Tracing and Logging Settings and Audit Event Codes in your product Help for more information.

02605389 (525006)

• In ESCWA, the **Catalog** page now provides enhanced filtering and list pagination. See *Catalog List* in your product Help for more information.

02616605 (530007)

- esfadmin calls to change the password on VSAM ESM no longer displays an error when it succeeds. (661094)
- The VSAM ESM Module now correctly handles the case where a class directory exists but does not contain the Rules.dat and/or ACEs.dat files. If the directory for the class (for example, PHYSFILE) exists but neither .dat file exists, the class is treated as undefined. If only one of the two .dat files exists, the request fails with a database error.

(667018)

The VSAM ESM Module sometimes incorrectly denied access to resources when it should have returned an unknown resource condition. This might then result in access being denied when it should have been granted by another security manager, or left undecided and then denied or allowed by default.

(651109)

In earlier releases, the sample LDIF security definitions had incorrect definitions for the DOC\*, TCP\*, and URI\* resources in the MFESMAC class. This resulted in access failures when attempting to view or modify those resource types in ESCWA for some administrative users when LDAP-based security was used and security rules were specified using one of the sample configurations.

The mldap esm security manager will now load the appropriate threaded/non-threaded version of libmldap which will result in the correct threaded/non-threaded LDAP library to be loaded.

(273023)

On AIX, when using VSAM ESM and performing an ESF list resource action against an empty resource you will no longer receive an error.

When using mfsecconv to export users, the Audit property was not exported correctly. In addition, when using mfsecconv to convert LDIF to YAML the case of the Mto property for a user was not correct. These have been fixed.

(665201)

The name of the default directory for security data used by the Enterprise Server VSAM ESM Module has changed from es esm file directory to vsam esm.

(638114)

The esfadmin command-line utility will now accept an ESM server URL of up to 256 characters in length. Previously this was limited to 80 characters.

(484061)

The mfsecconv utility now sets a non-zero exit code if it encounters any serious errors, messages of error or severe error level are reported. If the new --exit-codes command-line option is specified, it sets exit code 3 if any severe errors are reported, 2 if any errors are reported, 1 if warnings are reported, and 0 if only informational messages are generated. This feature will assist in determining success or failure when running the utility in a script.

(653180)

The mfsecconv export was creating incorrect YAML.

(652164)

A number of modifications have been made to diagnostic messages to improve accuracy and relevance when users attempted to change their passwords under Enterprise Server, when the MLDAP ESM Module was used with bind-mode authentication.

02547852 (505042)

An issue existed with the map CN configuration option for the DCAS conversation type.

02528628 (414079)

If the configuration for a Security Manager using the MLDAP ESM Module explicitly disables Version 1 Authentication (the default behavior), this no longer incorrectly forces DSS wildcard processing to compatible mode.

02637403 (529091)

Performing an mfsecconv import of a YAML file containing users with non-literal password verifiers will no longer cause those users to have an incorrect password.

(666125)

In the Early Adopter Program (EAP) release of the VSAM ESM security module, the All-Groups mode was being ignored under specific federated configurations.

02578575 (517044)

Enterprise Servers MLDAP ESM Module can now detect the failure to contact an LDAP server for more types of network failures. Configure the connect timeout setting to permit the module to abandon hanging connection attempts after a specified time. If the redundant option is enabled for an enterprise server region (or ESCWA or MFDS) security, a connection timeout will let ESF fail over to another Security Manager; otherwise, it will let ESF fail the security request after the timeout expires, rather than hanging indefinitely.

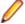

**Note:** With this change, if a timeout is not configured the module will timeout a connection attempt after 2147483 seconds, a bit less than 25 days.

02004184 (193042)

VSAM ESM custom configuration items were not being parsed correctly.

02579768 (473035)

Under certain configurations the MLDAP ESM Module could fail to authenticate user credentials correctly, allowing users to sign onto Enterprise Server with incorrect passwords.

02652865 (537022)

In ESCWA and ESMAC, the ALIAS datasets were not being displayed in the catalog view.

02777645 (644001)

For security and SYSLOG AUDIT enabled enterprise server region, mfdatatools2 no longer leaves File Descriptors with Syslog AUDIT permanently opened.

02792367 02806218 02882401 (652220)

AIX files based on an ESDS file could not be viewed in ESMAC, ESCWA, or CFLE.

02580365 (486019)

If a Distributed Program Link (DPL) targeting TXSeries resulted in a backout, this was not being signaled through EIBRESP.

02639307 (628005)

When attempting to emit the message CASKC0001E Transaction trn abend abcode. Backout Successful. the CASSI process could trap with an RTS114 error.

02625044 (576015)

When a distributed program link (DPL) originator executed a SYNCPOINT ROLLBACK the end of task processing would report an AEXJ abend.

02725418 (633017)

In a PAC, concurrent operations to close an FCT (via casfile or SET FILE CLOSED) or to install a NEWCOPY of a CICS program could result in these operations becoming deadlocked due to these operations waiting for the others to complete.

02674657 02685119 02870114 (588004)

Previously if an EXEC CICS RECEIVE SET was used and no data was entered on the screen, the returned pointer was null. This did not match the mainframe behavior. This has been modified to replicate the mainframe and return a pointer and a length of 0.

02683642 (614118)

The matching string was incorrectly built.

(297001)

When casgate processed large volumes of concurrent work, the TCA control block could be left in an invalid state, resulting in the TCA being disconnected.

02609989 02612420 02618756 (509036)

• When performing a caspac -aDump or -aDumpall and the PAC uses a Redis Scale-Out Repository, the dump file will now include the semaphore data stored under the CasBSI.Sem hash.

02653594 (551001)

CASOUT requests can hang in server when SEPs are too busy.

02620485 (522007)

 JCL File support for HSF no longer produces message CASTR0001W or system dumps when processing BMP jobs.

02839752 (669079)

 When a 403 Forbidden was issued, the Web error program DFHWBEP was not called. This has been fixed

02833723 (665237)

When using ES\_XA\_RECONNECT the current transaction was not passed to ES\_MQMONEX.

02842758 (674052)

 If an application was compiled with EBCDIC and issued a CICS ENQ on the name of a TD Queue prior to issuing a SET TDQUEUE, the enterprise server region would take 2 ENQs one in EBCDIC and one in ASCII.

(609003)

 If an application used BMS paging across an ISC link and the SEND PAGE specified TRANSID, the target transaction was not being invoked.

02826158 02832686 (665199)

 On a busy system, when multiple ITRs where created the KEY could sometimes be a duplicate, resulting in loss of an ITR. A unique key is now always created.

02615912 (517014)

When using DISPLAY upon console, the buffer was truncated on the first x00 value.

02793186 (653054)

The CICSECM compiler directive would throw an error when using RECEIVE MAP SET.

02693743 (607026)

Concurrent SET FILE requests were resulting in SEP and enterprise server region crashes.

02629317 (528008)

When no path was specified for JES or CICS in a Performance and Availability Cluster (PAC) configuration, then starting an enterprise sever region could result in a crash.

02764245 (638103)

 After a distributed program link had been executed a subsequent TS queue operation could result in a SYSIDERR.

02826408 (663078)

 The DFHWS-OPERATION container was marked as EBCDIC when the data was ASCII. This occurred only in a CWS requester application.

02622267 (543059)

 When an enterprise server region was starting in a PAC, it could sometimes rollback an inflight transaction executing in another region.

02809622 02856124 (657012)

 Whenever trace flags are modified via ESCWA or casut1, a console message is now written to indicate the trace flags that are currently active.

(499017)

• If a pool thread in the casras process failed to access a record in the PSOR due to an error scenario that required the thread to reconnect, the thread did not retry to connect. The thread now retries the

connection 10 times. This can be modified by setting ES SOR RETRIES to the required number of attempts. If the thread still fails to connect then a CASRS2107E console message will be generated.

02815996 02819419 02791959 02870114 (665003)

The casrdo modules were initializing or handling the cascookie browser cookie incorrectly.

02713518 (589017)

The QUERY SECURITY API now honors the ES CLASS XPCT environment variable.

02585750 02733911 02763327 (505052)

The ERASE option on a SEND MAP MAPPINGDEV command, issued on the mainframe, was not honored when the resulting mapped data was used on a SEND TEXT MAPPED command on Enterprise Server.

02758850 (640111)

EXCI LINK failed to complete transactions when the timeout was reached.

(506103)

The FLENGTH operand is now initialized to 0 if the container no longer exists.

02794254 (652175)

The ERASE option in the SEND MAP MAPPINGDEV command did not work.

02617389 (529019)

In an EBCDIC application, the buffer containing a screen generated by SEND MAP MAPPINGDEV was in ASCII. When the buffer was sent to a terminal using SEND TEXT MAPPED, the screen was unreadable because SEND TEXT MAPPED assumed the buffer was in EBCDIC and converted it to ASCII, resulting in data corruption. This has been fixed so that the buffer is generated in the codeset of the application.

02609390 (519059)

Files with more than 8 indexes were not being displayed in ESMAC.

(484021)

When an EXEC CICS GETMAIN was used, the allocated memory was not rounded up to a 16-byte multiple, as is implemented on the mainframe.

02760574 (637094)

The Historical Statistical Facility (HSF) CASA\_ECI\_Function now records the program name when a PGMIDERR abend occurs.

02406172 (362003)

New ESMAC sessions did not redirect to the **System Sign On** page when the default user sign on was disabled on a secure enterprise server region.

02518847 (415043)

Intermittent APPC CICS RECEIVE hangs over SYSC Connection when multiple conversations were started in parallel. This has now been fixed. Use the new environment variable ES\_APPC\_RECEIVE\_WAIT\_FREE\_SESSION\_TIME to set the number of seconds between 1 and 5 to wait for the APPC session to be free before been reused.

02492016 02492583 (401124)

A trap could occur in casmgr depending on the memory layout, because the memory type was not checked when processing a chain. This has been fixed

02835014 (665257)

Attempting to set the Group List for an older Enterprise Server SIT (that is, a SIT last modified by a product older than 7.0 PU10 and 8.0 PU1) resource through ESCWA or legacy ESMAC interface would not apply and clear the Startup List property.

02682769 (562059)

 When a job is submitted to an enterprise server region which does not have any initiators configured, the information is now issued to Redis which prompts other regions (using casmgr) in a Performance and Availability Cluster (PAC) to pick up the job, if possible.

02573862 (489051)

Jobs became stuck in the dispatch queue following the initiator being stopped.

02456381 (504075)

Redis connections could be left open if connections were made from several threads simultaneously.
 02615200 02666251 (529104)

 When a process died before responding to the process that issued an RPC wait, the recovery failed to dispatch the waiting process, resulting in a process hanging.

02671714 (561035)

Compiling a PL/I CICS GETMAIN statement using INITIMG with a literal would result in an error.
 02700510 (590001)

Invocation of a Tuxedo -hosted program using DPL and specifying a transaction ID was not working.
 02538521 02644110 (419027)

 CICS NEWCOPY could fail intermittently depending on the number of enterprise server regions in the PAC.

02684415 (559060)

Threshold was not being propagated to the alias transaction when using CWI or CWS.

02780629 (644052)

• The terminator for custom field entries has been changed from # to x00. This is to prevent field entries from being truncated at #.

02737028 (629069)

• The CASSI1452E console message now correctly reports runtime errors that caused casmfdbfh initialization to fail.

02703834 (614008)

• On a CICS ENQ command, the ENQBUSY condition resulted in a transaction ABEND. This condition no longer results in an ABEND, in accordance with the mainframe behavior.

02595856 (495011)

The Internal Reader queue will now be installed in all enterprise server regions in a PAC, and not only
on the first region starting the PAC.

02669519 02678257 (545089)

Every time casmgr hard killed a process that was stuck after the threshold issued a kill, a dump was
taken. If someone was formatting the dump at the same time, casmgr would be blocked trying to
access the dump file for up to 10 seconds. A kill is now issued for all the stuck processes and only
perform a single dump at the end.

02814032 (666034)

If a USERIDERR occurred then the partner did not receive the error message.

02744133 (628170)

 When using CICS START with FROM and \_FROM in a PAC enterprise server region, the REQID generator could result in duplication.

02814032 (656054)

- When a USERIDERR occurred on a start transaction the socket failed to close. This has been fixed 02739278 (629094)
- When the ENOMEM error was reached after the maximum number of sockets were in use, the listener would not issue the ACCEPT call, resulting in a blocked listener.

02667973 (613088)

When creating a resource the name was not being trimmed.

02667449 (542093)

When sharing the spool between either enterprise server regions in a PAC or outside a PAC, if a JOB was cancelled in ESCWA from a region that was not running the job then it could result in a spool deletion of the job but the process running it would not be cancelled.

02690589 (567034)

Using the SET TRANSACTION API did not publish changes to other enterprise server regions in the PAC.

02634669 02674657 02712535 (528029)

A shared memory leak could occur during castro recovery processing.

02568907 (474022)

When a shared memory lock produces a dump, the lock is released before opening the dump file, and the lock is acquired afterwards.

02867469 (683131)

A deadlock could occur when a job was killed.

02780469 (643040)

An enterprise server region would fail to start if FUTEX was enabled.

02782113 (643047)

The casclsec utility failed to receive the userid.

02636579 (526099)

When a distributed program link passed a large channel, the receiving enterprise server regions buffer could overflow causing unpredictable behavior.

02600111 (517086)

HTTP requests exceeding 32 headers to a Web Services and J2EE listener can cause a runtime error in MFRHCGI. This has been fixed. HTTP requests exceeding 64 headers to a Web Services and J2EE listener might be rejected with a 400 HTTP response status code with Too many request headers. in the response body.

02789436 (651069)

A delay in transaction routing and DPL introduced by the fix for defect 401124 has been fixed.

02656673 02656960 (543009)

Responses for CICS Web Services where the COBOL structure contained an item defined with the SEPARATE CHARACTER phrase on the SIGN clause failed with an INVALID\_ZONED\_DEC conversion error.

02737879 (636045)

On Linux platforms, the folder # will no longer be created under /var/mfcobol/es/.

(669063)

DPL interactions with a Tuxedo CRM server would trap during SL2 exchanges.

02667227 (543087)

When using RECEIVE SET and the length of the returned area was not > 0, the returned area was not initialized to low-values as on the mainframe.

02810680 (685039)

Issuing a program cancel with the no wait option in a PAC, left an orphaned record in the PSOR. This record is now cleaned up at the end of the command.

02674657 (615074)

The FILE API response codes were not being propagated back to the remote system.

02785730 (648026)

Incorrect auth calls were being made while using the DFED.

02628702 (529011)

Alter or update privileges for a user are only checked when a user is performing an update action.

02619324 (515072)

 Improved performance when retrieving spool list with casrdja3 and pagination and additional sorting issue was resolved.

02812222 02814188 02828802 02832820 (658036)

 The code that matches TS queue instances with TSMODEL prefixes did not always return the closest matching prefix.

(540013)

 An RTS 114 could occur in cased or casmgr when the connection to the database used by MFDBFH was lost.

02575775 (486054)

When using TCP USER protocol, the state of the PCT was not checked.

02749238 (636061)

• The copybook dfhcbtct.cpy has been updated to the latest version.

02821444 (667228)

The 64-bit Dump Formatter incorrectly formatting trace point 4084 from dfhesery.

02599370 (506047)

 An additional field, advancedFilterEnabled, has been added to the catalog filter API requests to indicate that the new filtering and pagination capabilities are present.

 Improvements have been made to the checks for jobs waiting to be dispatched in an enterprise server region.

02596825 (503030)

The console message CASSI9051I was not displayed correctly.

(472003)

• Support for multiple system procedure libraries has been added.

02762877 (639081)

LRECL was truncated when displaying the catalog dataset properties.

02632597 (528027)

The referencedFrom and ReferencedTo parameters for the ESCWA catalog filter API were not being honored.

02660352 (543063)

A delay in transaction routing and DPL introduced by the fix for defect 401124 has been fixed.

02645065 (526115)

 A double EBCDIC conversion of the DFHEIBLK block occurred when using CICS Web Services and linking to EBCDIC programs.

02594321 (498031)

 In ESCWA, an error caused uninitialized data to be entered into the file size in some cases where 0 should have been displayed.

02527126 02616594 (509029)

The number of connected SEPs was truncated when the value was higher than 255.

02640448 (528100)

An incorrect warning generated by the EXEC CICS GET CONTAINER API has been fixed, and the rule file for the FLENGTH parameter has been corrected.

02752469 (638009)

When using the provided TCPIPSERVICE(HTTPNSSL) from GROUP(DFHWEB), CWBXN would try to link to a program name only containing spaces as the TCPIPSERVICE had no URM defined.

(645127)

An application running in transaction routing mode attempting an EXEC CICS INQUIRE TERMINAL would get a response of TERMIDERR. This has been fixed and the REMOTESYSTEM parameter is now populated for transaction routed terminals.

02600302 (516027)

New traces have been added to differentiate between GLM, PAC, or LOCKDB locks.

(651046)

An RTS 173 could occur in the casverify command-line utility during verification for the ESMQXA XA switch module.

(662068)

In ESCWA, the Spool page failed to display jobs when filtered using an asterisk combined with other characters.

02700563 (588010)

If a network error occurred in one of the CASRAS threads but not in the PING thread, then the threads that contained the error would stop processing work.

02653594 02792419 (649048)

Viewing the system trace table from ESCWA (by selecting Trace X) displayed invalid timestamps in all trace entries.

(566040)

When using ES\_TN3270\_FORCE\_ALT, the autoinstall DFHZAI was not using the correct terminal size values.

02647572 (537044)

EXEC CIC INVOKING PGM now ignores all programs using call and only considers LINK and XCTL in the STACK.

02820735 (663046)

The find option in CEBR did not work correctly. This has been fixed

02803455 (657011)

If an application performed a READ FILE ... UPDATE and then invoked a DELETE with RIDFLD() where the RIDFLD was different from that used in the READ, this would fail with an INVREQ.

02806458 (663049)

When using CRTE, if the executed transaction was creating a channel, that channel was lost after the CICS return transid.

02580053 (485062)

If the buffer to display contained an x = 00 then the text was truncated.

02861717 (683119)

When a user not accessible in the OS user database attempted to start an enterprise server region, a runtime error would occur in cascfq.

02659924 02782387 (543066)

A memory corruption would occur if a RECEIVE MAP used a buffer, created on a previously RECEIVE SET API, that was too short. The mainframe obfuscated this issue.

02724286 (629096)

• Previously, if a Configuration Manager property fails validation, the enterprise server region initialization would fail with a corresponding CASCF0070E console log error message. Now, in some situations the property value will be limited and identified by a CASCF0071W console log warning message.

02662199 (622019)

 When using CICS LOAD in the same transaction more than 255 times an abend AEI0 PGMIDERR would occur. This has been fixed

02810787 (658048)

 When a BMS PAGING transaction, executed remotely, issued a RETURN TRANSID(...), then the supplied transaction was not invoked.

02826158 02832686 (673120)

 During execution of a remote transaction over an ISC link where the output was paged BMS and TRANSID was specified on the SEND PAGE RELEASE, the target transaction would not be invoked on the originator enterprise server region.

02826158 (662074)

 When executing a transaction which used BMS paging the CLEAR key would not terminate the page browse and would hang processing for the active terminal.

02850987 (680015)

 DPL requests that interacted with Tuxedo CRM would result in a trap in the target during SyncPoint processing.

02690834 (600001)

 During an INVOKE SERVICE command, the name of the current channel might be incorrectly modified that is a GET CONTAINER with the CHANNEL option would return CHANNELERR.

02837778 (674022)

ENDDATA was incorrectly sent when a client using http was disconnected.

02526457 (473050)

 On a busy system with active TRANCLASS, SEPs could hang if they did not receive a response to a request if some SEPs had died.

02646979 02671418 02751632 02680443 02894969 (547001)

 When an EZASOKET blocking call was made, ITRs where not processed until the EZASOKET call had returned.

02593074 02596733 (506040)

 In ESMAC, user access to the Server Information page can be restricted using the TABLE\* resource under MFESMAC in LDAP.

00368580 (13547)

The performance has been improved when checking for FCTs status when first opened.

02660694 (543064)

When running in a PAC, a RETRIEVE could incorrectly return an IOERR. This would occur if the
transaction was initiated via a START using the TERMID and FROM options and the terminal was
connected to an enterprise server region different to the one processing the transaction executing the
START.

(477002)

- If the dataset was specified in the usercatalog, CAS did not treat the FCT as being accessed correctly.
   02764529 (643016)
- A PACs internal reader jobs were not dispatched when using disposition MOD.

02669519 (561052)

Resource prefixing did not occur for non-default CICS resource classes when the ES\_ESM\_SECPRFX environment variable was enabled.

02674614 (551015)

 The EZASOKET listener was not closing the socket when detecting that the transaction to start was disabled. This is now fixed.

02728676 (624027)

 The EIBRESP from the remote enterprise server region was not being propagated to the requester region.

(567053)

Applications compiled for AMODE issuing GET CONTAINER with SET on containers created by CICS
(typically during CICS Web Services processing) could encounter RTS 205 and/or 203 errors. This was
a result of the address returned to the application on the SET option not being deregistered with the
mainframe pointer manager (MFPM) when the memory was freed. If a later attempt was made to
convert this same address from native to mainframe then MFPM could return an invalid address
resulting in undefined behavior. This has been fixed by ensuring that the address is deregistered.

02625440 (658095)

02552505 (464090)

When a SEP is killed before it can pick up work, the terminal was not notified resulting in a hung state.

 The SET-TERMINAL performance has been improved. Shared memory is now used for an ENQ from a LOCKDB enterprise server region instead of using MFDBFH.

02797529 (651059)

 When using an enterprise server region in a PAC, the PPT values for a program were sometimes corrupted in Redis.

02815591 (663009)

 After closing an FCT, the resource could be in an inconsistent state enterprise server regions in a PAC because some state changes were not published.

02674657 (628038)

Authentication checks would fail when the ES\_ESM\_SECPRFX environment variable was enabled.

02628811 (527015)

 Viewing active Interval Control Elements (ICE) from ESCWA or ESMAC for a TRANCLASS enabled enterprise server region could unexpectedly fail, or result in a memory access violation in castsc if the Temporary Storage, Channels and Containers Control (TSC) trace flag was set.

02569568 (508026)

If a SEP was terminated in the middle of writing to a TS queue, then an infinite loop could be
encountered on all subsequent writes to that queue. This is a result of the queue control record not
being updated. If this does occurs then the first write will retry for a period before returning TIMEDOUT.
All subsequent writes will function as normal.

02625902 (521033)

 In CICS Web Services, where CHAR-VARYING=NO was specified on the generation of the wsbind file, mapping a string from COBOL with a value of space followed by low-values would produce a SOAP value filled with spaces. This is inconsistent with the mainframe. The SOAP value will now contain a single space.

02794739 (653087)

 Stage descriptions and step names in the casverify command-line utility have been updated to be more consistent and informative.

(662031)

• On the mainframe, IBM inserts the cursor at the top-left corner if a send text does not specify the cursor. OpenText now implements the same behavior.

02650523 (536031)

• User and group information is now written to Redis after a sign-on and removed after a sign-off. This enables the user and group ID to be displayed in ESCWA and ESMAC PAC clients.

(488036)

• On UNIX, Enterprise Server stderr is redirected to /dev/null by default. If you want to redirect it to a file, set the ES\_KEEP\_STDERR environment variable to any value. This will create the stderr.PID file in the workarea.

02855699 (684081)

When ES\_CLASS\_XFCT=NO then the security on open files was not checked.

02821126 (661046)

 The CICS Sockets option SMSGSUP=YES suppressed console messages but these were still written to the defined TD queue. This option now suppresses TD queue messages as well.

02584552 (489091)

 An RTS 173 occurred during the casverify CICS configuration verification when using a database hosted resource definition folder.

(542074)

Users were not able to view the list of datasets associated with an enterprise server region.

02813353 02814600 02832796 02832194 (656087)

• If the close of an FCT entry caused more than one FCT to be marked as closed, (that is, there was at least one alternate index open) an attempt was made to remove the same piece of shared memory twice, in quick succession. If after the first free, another process was allocated shared memory at the same address, then the second free would incorrectly de-allocate it.

(651010)

If a process that was issuing an FCT CLOSE command (via casfile or EXEC CICS SET FILE) were
to exit prior to all SEPs having acknowledged that they had processed the request, the FCT entry would
be left in a CLOSING state. Recovery of the process now ensures that the state of the FCT is rolled
back to OPEN because we cannot guarantee that all SEPs have physically closed the file. In this case,
a new close command needs to be issued to have the FCT marked as CLOSED.

02752016 (578002)

 Paths containing spaces were not correctly handled in enterprise server region configuration when using the casverify utility.

(550021)

 When calling the GLUE exits XZCOUT, Enterprise Server will now always pass the DFHEIBLK block in ASCII independent of how the application charset is used when compiled.

02700952 (613085)

 The token creation for the BROWSE CONTAINER commands (STARTBROWSE, GETNEXT, and ENDBROWSE) did not operate correctly.

(685021)

 A problem that occurred when stopping a region and simultaneously submitting a job caused MFBSIJCL hang in a loop.

02612304 (536034)

A CFLE transaction incorrectly set the file to DISABLED when CLOSING.

02852107 (681023)

 Attempting to perform a DPL from TXSeries would fail due to unexpected PIP data included with the ATTACH.

02622825 02703317 (577002)

 The wait calculation in CICS commands that require acknowledgement from all SEPs in a PAC (FILE CLOSE, NEWCOPY) could result in large delays between checks on the ITR record in the PSOR. This has been modified so that the wait time between checks will not exceed 5 seconds.

02752016 (636051)

An issue preventing Japanese localization from being displayed on the ESCWA Advanced Region Properties page has been fixed.

(389049)

An error is now returned if a castran /v is attempted on a program that has a PPT specified.

Under certain circumstances EXEC CICS RELEASE was not working correctly.

02602571 (528079)

When using the EXEC CICS INQUIRE TERMINAL API, the userarea and userarea len were not being returned correctly.

02767317 (644145)

Displaying fixed record length files with deleted records on ESCWA and legacy ESMAC interface could have issues with paging and report an incorrect total record count.

(685076)

The import and export of TST resources now supports Process Local and Exclusive queue types.

02757840 (640174)

IMS BMPs that exceed their timeout will no longer hang their enterprise server region.

02726493 (624023)

When using EXEC CICS LINK to a remote enterprise server region with channel, if the channel was bigger than 32k, the ISC link would fail.

02569844 (485061)

Transactions were returned in the incorrect charset after an EXEC CICS LINK to a remote program.

02569850 (485060)

The casverify CICS configuration stage now also checks the developer group for a SITs startup list.

(665230)

The incorrect length was used on query security when RESTYPE was used.

02852945 (679030)

Starting a cobesdebug session with type=J2EE would result in a communications timeout error.

02594045 (504155)

Attempting to dynamically update an XA Resource without a close string could result in an RTS114 within the CASA Update XRM service.

(653074)

In a PAC environment, if a transaction had performed an XA prepare and not performed an XA commit or XA rollback while a new enterprise server region was starting, the recovery transaction started at the region start could result in an incorrect recovery of an inflight transaction. The process now checks that it is a true indoubt transaction rather than an inflight transaction.

02575529 (477030)

Any nameless steps in preflight modules have now been titled appropriately.

(674050)

The ESCWA v2 dynamic-config API produced a JSON error when a HTTP PUT request succeeds with further messages.

(653051)

SYSIDNT was not retrieved correctly when added to the configuration manager.

02635287 (683088)

Added option for regular JSON output to the casverify command line utility. See casverify in the product Help for more information.

(658063)

Previously, the environment variable ES\_ESM\_SECPRFX applied a prefix to all classes. It now only
applies a prefix to CICS classes.

02577210 (469066)

• The embedded template command #INCLUDE is now supported in DOCUMENT APIs.

02728038 (651024)

When XAID is specified, ISOLEVEL is now set for the dynamic Oracle and DB2 switches.

(472008)

If the ESXAEXTCFG exit module fails to load when ESLOGGING is enabled in the XA open string, then
a CASKC0025I message will be displayed in the console log.

02725011 (623009)

• The PostgreSQL XA switch module now uses a valid SQL statement to test the current connection.

02721671 (618025)

• The XA recovery transaction failed when using ES\_XA\_RECONNECT and the connection to the Resource Module (RM) was lost, the transaction was started too many times which flooded the system.

02532560 (415184)

• XA resource without customization in the XA open string continues to open connection as-is when Micro Focus Vault support is enabled for other XA resources.

02671497 02675636 02819649 (547042)

- A change has been implemented to exclude testware on the IBM390 architecture in certain scenarios.
   (628167)
- CICS Web Service response messages would fail when the response structure contained an Occurs Depending Item with 0 instances.

02782873 (644122)

• If a container that should have been created by the application was not found, then the error in DFHJSON-ERROR and DFHJSON-ERRORMSG failed to be returned. This is now fixed.

02801082 (652110)

mfsecrets no longer displays unhelpful warning about config items not being found in ESCWA logs.

02543385 (425051)

If mfsecrets fails to load the config file it now displays a more explicit error.

(662041)

 After performing a successful migrate, mfsecretsadmin will no longer produce an error message indicating it failed.

(661078)

In ESCWA, previously the transaction count on the Live Properties page and API was incorrectly tied
to the task number, which would reset when reaching 99999.

(683114)

#### **Enterprise Server Auditing**

Back to the list

 An issue occurred at shutdown when using TLS, this could result in socket closure before the peer had time to complete receiving.

(272016)

#### File Handling

Back to the list

 When using FileShare, a warning message is no longer displayed when disconnecting from a telnet session.

02771996 (638125)

During a SORT operation, fields are no longer converted to EBCDIC when SORT-EBCDIC is used.

02620554 (519014)

SYMNAMES defined in a sort card under ICETOOL emulation is now supported.

02636502 (645041)

During a SORT operation, ZDPRINT now converts positive SIGN-EBCDIC values to printable characters.

02626521 (521026)

INCLUDE processing within OUTFIL when using SORT/SIGN EBCDIC has been fixed so that it works after performing an OUTREC.

02831788 (667043)

Support for an additional format to use when a symbol is supplied has been added. The new format overwrites the format used within the symbol.

02636502 (627083)

 A SORT issue has been fixed where a COBRT114 error would sometimes occur when calling SORT with MJRM CTF tracing enabled.

(629055)

 SORT: E15 exit programs now successfully perform record insertions when paired with SORT FIELDS=COPY or OPTION COPY statements. Previously, the behavior for E15 record insertion, when paired with SORT FIELDS=COPY or OPTION COPY statements, was undefined and caused an RTS114 to occur.

02641771 (526102)

The 9/139 (Header mismatch) error for cases not previously addressed when using the FTOV field has been resolved.

02624011 (532030)

A 9/139 file status no longer occurs when submitting a SORT job with an OUTFIL statement containing FTOV and HEADER1 parameters.

02522665 (411123)

ICETOOL data now displays correctly in an enterprise server region set to EBCDIC.

02670585 (542110)

An issue within a SORT operation, where a COBRT173 error would be displayed when initializing data, has been fixed.

(640072)

 During a SORT operation, an issue involving SYMNAMES in the INREC/OUTREC processing has been corrected.

02617277 (504131)

During a SORT operation, an INCLUDE with PARM=SIGN-EBCDIC now works with non-zero Zoned Decimal values.

02650386 (539003)

A problem that caused the return code from MFJTOOL COUNT to be incorrectly overwritten has been fixed.

02769130 02778992 02779239 (637120)

 For SORT operations, an issue with the ICETOOL RESIZE operator, which caused it to erroneously fail before resizing occurred, has been fixed.

(651068)

SORTCOMPRESS=5 will now correctly compress records that are multiples of the compression limit.

02771702 (644012)

MFJSORT now works correctly when the SORTIN used is SORTIN02.

02768946 (640183)

 A new environment variable, MFJSDCBOUTFIL, has been introduced. It determines if the LRECL specified in the DCB for an OUTFIL file is honored during MFJSORT. See MFJSDCBOUTFIL in your product Help for more information.

02683475 (565003)

 During a READ operation, the read closest op code now finds the next complete record from the relative byte address provided.

(387018)

Invoking an IDCAMS VERIFY on a VSAM ALTERNATEINDEX no longer fails with IO Status 3/9.

02795500 (651032)

• An error displayed in the IDE stating that a project Could not load assembly MicroFocus.COBOL.FHRedir.dll has been fixed.

(515058)

 The Spool queue is now available to view from ESCWA while it is being written to. (Previously, this was not possible, as it was locked.)

02633109 (529026)

A performance enhancement has been made when writing to spool files.

02625933 (499048)

 An issue, where programs that included the following copybooks failed to compile when using the sourceformat(free) directive, has been fixed:

fsdatab.cpyfsdatabv2.cpyfsviewop.cpyfsviewopv2.cpyxfhfcd3.cpy

(403045)

• An issue has been fixed when initializing File Handling tracing when the mfdas32 command is run.

(675076)

#### **Host Access for the Cloud**

Back to the list

 The Windows start script which starts the HACloud session server could fail with a classNotFoundException.

(544123)

#### IBM Language Environment for OS/390 & VM Support

Back to the list

The CEE3PR2 LE mainframe callable service is now supported.

02612970 (550007)

#### **IMS Support**

Back to the list

A stop command for an MPR from ESCWA or casout /t{pid} now commands any scheduled MPP to exit normally, and stops the MPR. In addition, casout /-{pid} now commands a scheduled MPR to exit normally, stops the MPR, and starts a new MPR with the same name that services the same classes.

(389052)

- The default value returned for IMS Connect MOD-name requests is now spaces instead of DFSMO2. 02558109 (451054)
- The /DIS TRAN command output no longer shows a negative ENQCT value in certain situations. 02579450 (473021)
- A problem that caused an MPR to hang when there was an XA COMMIT failure has been fixed. 02633119 (525043)
- A problem that sometimes caused batch jobs to erroneously remain in active queue after an application abend has been fixed.

02562178 (479006)

Response mode transactions that were not the first or only transaction in a chain, did not chain to another transaction, and did not send a response to the client sometimes caused an abnormal termination.

02507916 (628060)

- A problem that caused IMS-TM to hang when repairing message-queue corruption has been fixed.
  - 02764276 (651001)
- A problem that prevented the ADDREPL parameter from adding new records and from updating existing records has been fixed.

02624728 (522049)

#### JCL Support

#### Back to the list

The JCL referback syntax sometimes failed to locate a ddname given a valid \*.stepname.ddname reference. This has been resolved.

02636141 (525058)

SSTM SEPs share information about the SSTM job for a region. In previous releases, this information was protected via a lock that was globally visible across a PAC. That lock is now local to the region, preventing contention with other regions in the PAC.

02782564 (415078)

The process by which the JES engine accesses the job number of a JCL submission has been updated to provide a new option that enables enqueuing, which can increase throughput, reduce latency, and reduce disk/file access. Use the new MF\_SPLJNO\_LOCK environment variable to enable this functionality. For details, see MF SPLJNO LOCK in your product Help.

02725244 02732144 (623029)

Jobs submitted with CLASS identifiers but without an available initiator sometimes blocked jobs that did have an available initiator. This is now resolved.

02719961 02722059 (619002)

The TSO LISTCAT processing failed to terminate catalog GN processing when the DSN name differed from the LISTC entry. This caused LISTC processing to read the entire CATALOG which caused a performance issue.

02841977 (673016)

An ERROR 500 - Internal server error sometimes resulted when running JES jobs with CTF enabled. This is now resolved.

02441415 (380039)

In the case of a JCLCM0159U error, the file status code will also be displayed.

02684956 (564003)

The MFCATMNT catalog maintenance utility sometimes erroneously removed datasets with an expiry date of 000. This is now resolved.

02655445 02671859 (542016)

A problem that sometimes caused JCLF STAT show the incorrect number of records in the read/write counts for SORT has been fixed.

02603945 (504093)

Running LISTC via a TSO operation such as REXX sometimes failed to return the correct records. This is now resolved.

02704865 (609014)

When the mfsplcnv utility failed to convert a spool file, no file status or return code was generated. This has been corrected.

02831037 (665208)

The IF/THEN/ELSE control within the IDCAMS processing could, in rare circumstances, behave incorrectly.

02831028 (666041)

The MFCATNML utility has been updated with a new option, -d, which excludes the processing of ondisk cataloged spool files.

02811165 (684064)

A problem related to the allocation of concatenated datasets using the ALLOC statement has been rectified.

02673460 02676017 (551006)

A REXX command that writes to a SYSOUT when run in a JCL job would, by default, set a SYSOUT with 133 characters. If a DD was defined with more than 133 characters, the default sometimes overrode the length specified within the JES job DD. This is now rectified.

02599095 (517009)

- Multiple SSTM SEPs could be queued to write records to the JOBLOG, potentially blocking the SEPs. (533054)
- MFFTP was erroneously leaving the enque on a dataset until the end of the job, causing issues when the FTP was invoked using a REXX script because the PUT command dynamically allocated a file with the same DDNAME. To correct this, MFFTP now checks whether the DDNAME is already in use, and if so, generates a new DDNAME. This continues until an unused DDNAME is generated, at which time it is allocated.

02627598 (529037)

In this release, alternate indices are correctly added for IDXFORMAT=12 VSAM files.

02756828 (643084)

A problem that prevented steps named using an @ character from restarting has been fixed.

02813435 (656053)

The MF\_LEX\_API environment variable has been added to allow single or multiple LEX files. For details, see the MF\_LEX\_API entry in the Environment variables in alphabetical order topic in your product Help.

(653230)

#### **Mainframe Access**

Back to the list

Only \*.extension is currently supported for MFDAS IMPORT QSAM.

**Note:** \* . \* is not supported.

(258147)

- Performing an mfdas delete on a UNIX platform did not perform correctly. This has been fixed: mfdas delete jes cancels the job. mfdas delete jes purge - cancels the job and deletes the output. (466001)
- MFDAS PDS FILTER downloads now honor the NOSTRIP flag.
- If MFDAS downloaded more than 9K members it would fail because it would run out of handles. 02823515 (681007)
- A regression test failed, resulting in MFDAS Load and Unload functions returning bad xmit.
- On UNIX platforms, the MFDAS command FINDMEM failed to return multi-part forms. (274001)
- The mfdas preserve trailing space option (NOSTRIP) failed to work in all cases.
- On UNIX platforms, MFDAS now supports mfsecrets vault credentials using mfsecrets: eyecatcher. (662012)
- Corrupt PDS directory entries will no longer result in an abend 0c7.

02550202 (499001)

- Support for escaped characters (%nn) was not correctly implemented. This has been fixed and session data (data set and member names) is now translated to a user code page if specified. (498001)
- 100-byte passphrases were being truncated when used with MFDAS and Web routes.

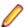

Note: Shorter passphrases were not affected.

(487067)

- MFA no longer leaves user data sets allocated after an IEC1311 message is issued.
  - 02823515 (674089)
- Mainframe Access (MFA) has been modified to cancel timers for hung sessions.
- Occasional abends 0C4 occurring in the Web task after a user LOGOFF will now no longer occur. (500001)
- Mainframe Access (MFA) will no longer abend 0C4 when a large number of members are imported using **Bulk Member Import**(BMI) using the MFA REST API.
  - (630091)
- Mainframe Access (MFA) member renames and deletes will now check for RACF UPDATE access, not ALTER.
  - 02598903 (499055)
- MFA/REST processing has been updated to always clear the member name before writing a HTML form header.

(479028)

 After a successful IDCAMS function the SYSPRINT output will be wrapped in JSON: { message: <IDCAMS SYSTEM... }</pre> (264093)

The CODEPAGE will no longer be interpreted as a member name.

(525117)

• If the ISPTLIB DD statement in MFATSO needs to be updated the change must be made in the IVPINIT1 exec. This is because this exec reallocates ISPTLIB and JCL changes will be lost.

02708726 (620014)

 The strupr() function was occasionally abending when the text to be folded was in the last allocated page.

(468028)

• If maximumRecordCount and inputDataset are both specified it will no longer result in extra records being sent when importing a job.

(499049)

 Importing an empty VSAM cluster would result in the KeyLength and KeyOffset attributes being interchanged.

(488063)

 Changeman history requests will no longer result in an 0C4 if using CMN V8R1M0 and the package does not exist.

(559003)

#### **MFUnit Testing Framework**

#### Back to the list

 An issue with COBOL Language Server failing to locate MFUPD\_ and MFUWS\_ prefixed files when compiling with the MFUnit Pre-Processor (mfupp) has been fixed.

(530030)

#### Micro Focus Batch Scheduler Integration

#### Back to the list

• MFBSI Control-M has been corrected to no longer truncate \* in set statements.

02609269 02625900 02644866 (509037)

- The MFBSI MFBSISEC parameter has been corrected to preserve the original case of the directory.
   02601519 (505054)
- Characters \ and ( were not being accepted on the Linux command line for mfbsijcl. This has been corrected.

(526073)

• Message JCLSI0100E has been updated to identify just the root cause of the if/else error, giving either %%IF with the first or second operand missing or null, or %%IF without a valid operator.

02638570 (604002)

 MFBSIEMX has been updated to have a more specific filter for JES File events, reducing the load on CASTRC.

02576304 02528720 (484001)

A problem that caused nested %IF-%ELSE in JCL to be processed incorrectly has been fixed.

02638570 (529082)

 The %%IF operand now works correctly with the %%BLANK AutoEdit variable and variables set to % %BLANK.

02789010 (647015)

MFBSICTM now correctly ignores values beyond column 71.

02615383 (516011)

MFBSI Control-M has been corrected to no longer truncate \* (asterisk) in set statements.

02609269 (541005)

Lines skipped by a %%GOTO are now checked for %%IF and %%ENDIF so that the IF level can be correctly adjusted.

(629074)

REDIS TLS has been added as a valid PSOR connection type.

02708712 (614037)

#### Micro Focus Directory Server

#### Back to the list

Creating a new Communications Process could result in a duplication of an existing Communications Process instance value. This has been fixed. In addition, improvements have been made to enterprise server region Validate feature which now checks for and fixes duplicate instance values and Communications Process names that do not match the parent Enterprise Server name.

02627797 (528031)

The Micro Focus Directory Server (MFDS) could sometimes crash when adding an External Security Manager (ESM) if no password was supplied.

 A TLS-enabled Micro Focus Directory Server (MFDS) would become unresponsive when receiving requests from MRPI clients.

02552647 (465007)

Setting Default Process UserID value as a UID rather than userid value caused the MFDS process to abend when using ESCWA to view enterprise server region data.

02604940 (515077)

MF Directory Server would fail to start if mfdsacfg.xml options file bind\_address value was numeric rather than containing a valid hostname or IP address in standard format. Older versions of this file could contain either 127.0.0.1 represented as a 32-bit integer or 0 which represented listen on all available network adapters. MFDS now accepts either of these numeric address values.

02639711 (529085)

 When creating a Communications Process using the ESCWA API, any input hostname address value would always be set to \*.

02670494 (547019)

Fileshare server registrations in the MF Directory Server were not being preserved after the Directory Server was restarted and the **Save** legacy Micro Focus Servers option was checked.

02597483 (504062)

In ESCWA, MFDS did not correctly support a shared memory (smem) listener configuration.

 When starting enterprise server regions with ISC listeners, transient internal CCI servers with an MFNAME: prefix can appear in the MFDS or ESCWA user interface server list. To display these server types you must check the Show System Server Types option.

(484006)

Fix issue with security configuration rollback if there was an issue verifying proposed configuration for MF Directory Server using ESCWA.

(665224)

For Windows x64-only products, the Micro Focus Directory Server was not determining the correct directory for Visual COBOL binaries.

(657093)

 XRM openstring values were not saved to the configured vault when importing from a repository into the MF Directory Server.

(683175)

• In some circumstances, when importing legacy MF Directory Server configuration data the External Security Manager (ESM) password was not migrated to the Micro Focus Vault Facility correctly.

02574313 (525025)

• The mfActualEndpoint addresses for enterprise server listeners were not being updated or written to when using an XML file repository.

(495017)

#### Micro Focus License Administration

#### Back to the list

An issue causing the CES daemon to crash has been resolved.

02816509 (617028)

#### **PL/I Support**

#### Back to the list

 A problem with erroneous diagnostics to non-BASED variables referenced with a locator qualifier has been fixed.

00368488 (12295)

 A problem with initialization of pointer variables to automatic variables of non-constant size in an INITIAL clause has been fixed.

02750250 (632058)

 A problem that caused a MFPLI00137S: A subscript is out-of-range in this statement message has been fixed.

02649721 (533057)

The compiler has been updated to use the noframe\_check directive as the default setting rather than
the frame\_check directive.

02645530 (531001)

 The PL/I macro preprocessor now correctly handles mismatched quotations while editing with BGP enabled.

02683112 (618028)

A problem that caused the compiler to issue warning MPLI00145W when declaring an SQL BLOB as a
parameter using LIKE has been fixed.

02726759 (624013)

 Passing an aggregate expression to a scalar parameter sometimes incorrectly caused diagnostic MFPLI2000A (compiler abort). This has been corrected to now produce diagnostic MFPLI00561S.

02606115 (506108)

A problem caused by the STRING pseudo-variable of a PICTURED item has been fixed.

02683569 (597003)

 A problem that resulted in a Variable may not be initialized when first used warning message has been fixed.

02846390 (675098)

• A problem passing a STRING built-in as an argument to a CHAR parameter has been fixed.

02804915 (652146)

The PL/I PLIDUMP report has been extended to support decorated external symbols and variable names when running under Windows. The variable name, type, and value (if known) are now displayed for these decorated external types.

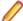

Note: If the external variable is not currently being used or accessed in the program that generates the PLIDUMP report, its type and value is not identified as that information is not not present in the programs PDB file. The error message displayed for a variable in this category has been amended to suggest that this is the issue.

02557839 (441078)

ORDINAL types are now supported with the QUICKSORT built-in function.

- In this release, the BIGENDIAN and NONNATIVE attributes are not supported on ORDINAL data items. (5827)
- The repeat factor is now available for a group of initializers.

02048455 (166052)

A problem that prevented programs containing label arrays and nested on-units from compiling correctly has been fixed.

02849276 (680009)

A problem that occurred when PUT DATA was used for a named constant has been fixed.

02535630 (414124)

The one-byte limitation on the WIDTH FACTOR for the FORMAT statement has been eliminated.

A problem related to GET DATA of a pictured item has been fixed.

02489694 (399063)

A problem at compile time with evaluating expressions involving the LENGTH and MAXLENGTH built-in functions has been fixed.

02453457 02453465 02453476 02453510 (385057)

An internal error related to a FETCH statement has been fixed.

02758019 (639041)

When a PAGESIZE for a STREAM PRINT file was exceeded, it triggered the ENDPAGE CONDITION but did not do a PUT PAGE. This further triggered the ENDPAGE within the ON unit for each subsequent line write.

02624746 (519021)

A problem linking with the cob command on Linux platforms has been fixed.

 A problem that stopped the Open PL/I PLISAXA parser from parsing when the UNKNOWN CONTENT REFERENCE event was driven, and which then triggered an EXECEPTION event with a code of 26 has been corrected.

02552959 (441034)

A problem passing a STRING built-in as an argument to a CHAR parameter has been fixed.

02818201 (658117)

When attempting to do a REWRITE of a VSAM record using a BIGENDIAN CHAR VARYING scalar as the argument to the FROM option, a RECORD condition was sometimes erroneously raised. This has been corrected.

02544322 (429073)

MFPLI2000A using an OPEN statement on a non-FILE data type sometimes caused the compiler to abort.

02633009 (528021)

A problem that caused excessive slowdown of an enterprise servrer region when SUBSCRIPTRANGE was set in PL/1 has been corrected.

02669491 (542096)

A KEY condition was raised erroneously when using a PICTURE variable as an argument to the KEY option of a READ statement and the PICTURE variable had significant leading zeros. This has been corrected.

02570726 (459007)

Correct variable values are now assigned to the outer procedure in a nested procedure that is called from another nested procedure that is called through an entry variable.

02617285 02619609 (517035)

A compiler error that was thrown when PL/I array fill assignments (e.g. x(\*) = 0) was specified has been fixed.

02631023 (526010)

libxml2 shared objects have been removed from the product.

02839971 (670057)

A problem with initialization of slices of array structure to zero not working has been fixed.

02681309 (561033)

The 32-bit MFP CMP I8U8R32 runtime routine, used to compare a FIXED BIN(63) with a FIXED BIN(64) UNSIGNED, was misnamed. It has been properly renamed in this release.

02854695 (680031)

An erroneous severe MFPLI00092S diagnostic related to a missing locator has been fixed.

00368488 (415071)

 A problem related to the SUBSTR pseudo variable assignment with a structure member has been fixed. 02512156 (405095)

To resolve discrepancies with mainframe FLOAT BIN behavior, the PL/I compiler has been updated with the new -roundtozero option. For details, see PL/I Compiler Options in your product Help.

02590012 (506148)

A problem moving a character string to a picture numeric field using the STRING pseudo-variable has been fixed.

02818649 (663063)

Execution of a non-local GOTO to a procedure with variable-size automatics sometimes caused a memory corruption.

02802813 (652171)

A problem that caused zeros to be incorrectly suppressed when a PICTURE variable used zero suppression format characters and trailing blank (B) format characters has been fixed.

02672076 (547003)

A problem that caused PL/I JSON built-ins to produce incorrect results for BIT members when the BITSLTR option was in effect has been fixed.

02667725 (542092)

An unrecoverable error sometimes occurred when compiling the PL/I EXEC preprocessor-generated %ENDFILE with the -exp option.

02565415 (454021)

Non-computational structure members are now omitted in PUT LIST structure I/O with an appropriate W-level warning diagnostic at compilation time.

02842789 (674100)

A problem that caused the compiler to issue warning MPLI00145W when declaring an SQL BLOB as a parameter has been fixed.

02710097 02726759 (614057)

 A problem with running applications compiled using absolute paths that were subsequently changed prevented the debugger from finding source and relative .dcf files, ultimately causing debugger to crash. This has been corrected in that this no longer causes the debugger to crash; however, it is still unable to find relative .dcf files.

(667034)

 A design flaw that specified use of the wrong thread to drive low-level PL/I code when querying breakpoint properties has been fixed.

(629011)

To correct a problem with showing three-dimensional array elements, the method used to send information about multi-dimensional arrays back to the IDE has been updated.

(657037)

 A problem that caused the debugger to crash when APIs not designed for querying information about data breakpoints, signals, and/or conditions were being erroneously called has been fixed by adding defensive code around those calls.

(629080)

The PL/I EXEC preprocessor now emits the appropriate number of %ENDFILE statements.

02694010 (564071)

 A SIGSEGV sometimes occurred when attempting to call a label variable in a controlled array. 02645530 (531026)

#### **Run-Time System**

#### Back to the list

Some native COBOL programs invoked via the cobrun trigger could display their command line parameters incorrectly.

02695958 (607020)

Previously, the window position of COBOL programs executed with runw/runmw would not get restored correctly.

02560848 (453001)

If some PL/I code uses a non-local GOTO to exit from an ON ERROR unit, that was triggered by a signal, then a subsequent signal or error in another thread could cause a deadlock. This has now been resolved.

(549021)

 The RANDOM intrinsic function, when called from native COBOL programs, could sometimes return negative values when using large seed values.

02687376 (615064)

Previously, accessing files on SMB Azure file shares could result in a COBRT181 error unless the remote\_64bit\_access tunable was set.

02745899 (633033)

Previously, the setupenv.bat script used the built-in RANDOM environment variable to generated unique temporary filenames. This has now been changed to use a PowerShell command to generate a UUID, and then uses that in the generated temporary filenames instead.

02787305 (647052)

- Display issues when mixing COBOL ADIS displays with displays of a different type have been resolved. 02581162 (477021)
- Display issues, when mixing COBOL ADIS displays with displays of a different type, have been resolved.

02581162 (520022)

Tab characters have been removed from one of the supplied copybooks: cbltypes.cpy.

02783984 (643089)

Previously, running a COBOL program would erroneously fail with the COBRT253 Cannot load file - unsupported format (Fatal) error if COBPATH was explicitly set to not include the directory where the program was located. This has now been changed to return the COBRT173 Called program file not found in drive/directory error.

(588003)

Previously, the Run-time System would always create an alias for a subprogram when the entry point name cannot be found in the subprogram, in order to emulate the alias function of an IBM mainframe linkage editor, which redirects the system to execute a program accessed via an alias name. There is now a new tunable, entry\_point\_mapper\_disable\_auto\_aliasing, which if set, disables such automatic alias creation.

02675028 (559032)

The tutorial instructions for COBOL calling Java static method (COBOL/Java Interoperability project) have been updated to specify the setting of the COBSW environment variable; this variable is required to address a display issue with the program output.

(567033)

A new tunable - entry\_point\_mapper\_invalid\_path\_error - which is off by default, has been added to control whether the COBOL Run-Time System should report an error if the ENTRYNAMEMAP environment variable refers to invalid/non-existent filename and directory paths.

(589018)

Previously, enabling CTF tracing in .NET applications on Windows that used the native file handler (or SQL) could result in a COBRTS164 error. This had now been fixed.

02704607 (615004)

#### SQL: COBSQL

#### Back to the list

COBSQL now correctly handles host variable arrays that require COMP/COMP5 conversion.

02668849 (543111)

COBSQL has been updated to correctly handle an END-PERFORM problem caused by the new swap byte logic.

02668849 (562025)

COBSQL has been updated to support sign conversion of CHARSET ASCII + SIGN EBCDIC.

02683191 (573002)

COBSQL has been modified such that it no longer inserts group information in the EBCDIC conversion statement when the group variable is a FILLER.

02555993 (442071)

COBSQL was updated to correctly handle EBCDIC conversion of EXEC SQL OPEN USING statements.

02804887 (651165)

COBSQL has been updated to handle EBCDIC conversion of numerical values contained within redefined group variables.

02584237 (481010)

COBSQL has been updated to fix compilation issues related to ALPHA-LIT-CONT directive support. 02594669 (489083)

To correct a compile problem caused by redefined variables, COBSQL has been updated to closely track group variable information while determining which variables to convert.

02570841 (464033)

COBSQL now properly handles the EBCDIC conversion of FETCH FIRST/NEXT statements.

COBSQL has been updated to fix a swap-byte conversion issue that occurred because an SQLCODE=100 was returned after a multi-row FETCH.

02702058 (596010)

COBSQL has been modified in this release to handle EBCDIC conversion of FETCH ROWSET statements.

02687410 (637117)

 COBSQL has been updated to properly terminate EXEC SQL statements that are replaced by dummy lines during SYBASE precompilation.

02722549 (625013)

• COBSQL now correctly handles EBCDIC conversion of EXEC SQL statements that contain group items as host variables.

02791368 (649037)

COBSQL now recognizes the NOAMODE directive and handles it correctly at run time.

02592714 (516075)

 COBSQL now correctly handles source lines that contain a comma in column 8 immediately followed by a COMP host variable.

02675814 (547024)

COBSQL was updated to support ENTRY statements broken into multiple lines.

02426309 (374014)

COBSQL was updated to use heap instead of an array to handle redefined variables.

02666211 (71231)

COBSQL has been modified to handle periods in column 72 when the next line is empty.

02485117 (414080)

COBSQL was updated to handle inline comments after END-EXEC token.

02624353 (520008)

COBSQL now generates run-time logic correctly for signed numeric data items.

02811569 (658027)

COBSQL now correctly handles signed numeric data items in a group.

02811569 (656026)

#### SQL: SQL for DB2 LUW

#### Back to the list

DB2ECM now correctly performs EBCDIC and ASCII conversions on large character data items.

02819706 (658145)

 A problem with .NET 6 processing that erroneously truncated CHAR and VARCHAR values returned from SELECT statements has been fixed.

02790279 (653118)

The DB2 STOPROC compiler directive option now functions properly, allowing DB2 COBOL Stored Procedures to be compiled in EBCDIC.

02807819 (653200)

A problem that caused SQLCA corruption during EBCDIC conversion has been fixed.

02750476 (635058)

• A problem that occurred when compiling a program using the DB2 ECM caused a -1309 SQLCODE compiler error instead of a connection pop-up dialog.

02354465 (503026)

 A problem using an mfdaemon resource for connection credentials compiling a program using the DB2 ECM has been fixed.

02354465 (643020)

• PL/I DB2 implicit generated COMMIT statements (COMMIT=<2,3>) are now processed correctly.

02735490 (628092)

DB2ECM now compiles without problem when the HOSTVAR directive is used.

02686034 (564020)

 The DB2 ECM produced a connection dialog box instead of automatically connecting when the mfdaemon was not started and mfaclient.ini contained valid database connection credentials. This has been resolved.

02354465 (644030)

#### **SQL: Mainframe Batch Database Tools**

#### Back to the list

 A problem that prevented SQLUTB from generating a correct COND CODE when one job step contained multiple commands has been fixed.

02626837 (519044)

• A problem with reading wrongly cataloged datasets with incorrect LRECL has been fixed.

02565909 (489096)

SQLUTB has been updated to support constant field specifications.

02596145 (499004)

 A problem that sometimes occurred when using the SYSPUNCH generated by SQLTUL for SQLUTB LOAD has been fixed.

(504040)

A problem loading and unloading Zoned DECIMAL data using SQLUTB has been fixed. The NULLIF
defined on column (name) is supported in this release for SQLUTB LOAD.

02348281 (319036)

MINVALUE and MAXVALUE in the partition definition of a table in DB2 LUW are now supported.

02552457 (442029)

 A problem that occurred when converting between IEE754 format and IBM370 format for float data types on Linux has been corrected so that MBDT LOAD and UNLOAD work correctly for FLOAT data types.

02848184 (673083)

 A problem conforming the mainframe COND CODEs for SELECT \* and SELECT individual columns has been fixed.

02608857 02564044 02766263 (504179)

 A problem that occurred when executing SQLTUL to unload data in any sequence of jobs with and without PARMS(SQL) has been fixed.

02708425 (619015)

A problem with using STATISTICS TABLE(ALL) INDEX(ALL) syntax in SQLUTB load has been fixed.
 02630363 (529003)

A problem with SQTUL/DSNTIAUL that sometimes occurred when changing a dataset from SYSPUNCH to DUMMY has been fixed.

02563262 (455025)

The MBDTConfig message file is now shipped with Enterprise Server and COBOL Server.

02861596 (683077)

A problem with SQLUTB UNLOAD using SQL 2 operators in one logical expression in the WHEN clause has been fixed.

02585747 (482004)

When DB2 LUW detects an invalid datetime format with SQLCODE: -99999, SQLSTATE: 22008 -CLI0113E SQLSTATE 22007, error rows are now properly discarded. Processing continues and the COND CODE is set to 04.

02565241 (458002)

A problem with SQLTUL that caused an error when using UTF-8 encoding and unloading a CHAR() column containing PostgreSQL DBCS characters has been fixed.

(515069)

A problem with the MBDT Configuration utility that caused issues when setting the -t option on UNIX has been corrected by updating MBDT with the new -g option, used to create and access the OpenESQLConfig.ini in the \$COBDIR/etc directory on UNIX platforms only.

(542087)

A problem that occurred when executing SQLUTB jobs against DB2 for z/OS has been fixed. 02627157 (644114)

#### SQL: OpenESQL

#### Back to the list

The native SQL runtime sometimes hung when it encountered the EXEC SQL ROLLBACK TO SAVEPOINT command. This has been resolved.

02565661 (469019)

A problem that caused an unwarranted rollback when the last SQL statement issued was a commit or rollback, and the next SQL statement was a disconnect has been resolved.

02731137 (628044)

OpenESQL now handles EBCDIC application correctly when the AMODE(31) directive is used in a 64bit environment.

02541041 (454020)

DSNREXX now handles multiple SQL Statements correctly and without corrupting memory.

02599095 (504116)

A problem that prevented the OpenESQL runtime from releasing all pinned .NET objects for MFSQLMESSAGETXT has been fixed.

02690852 (612080)

OpenESQL has been updated to support user IDs containing a dot.

02637077 (525103)

A problem with incorrectly cleaning up the ODBC environment sometimes caused OpenESQL to throw a memory access violation error. In this release, the ODBC environment is cleaned up such that this error no longer occurs.

02742293 (630097)

WITH RETURN cursors are now opened as KEYSET type instead of DYNAMIC type.

02541903 (461001)

A compiler error that was caused when using the SQL(GEN-SQLCA) directive without separately defining SQLSTATE in program code has been fixed.

02743040 02794285 (629124)

The ODBC ECM error code 12 was sometimes returned during a compile with SQL directives when processing an interface.

02543269 (425092)

A problem that sometimes caused the OpenESQL runtime to leak memory when handling threads has been fixed.

02646010 (531005)

The THREAD=ISOLATE SQL compiler directive option now works correctly when a native connection is used by a managed program running in the same thread.

02670859 (625018)

The Oracle RM switch module now supports Oracle Client version 21c.

02850631 (673121)

#### SQL: HCO for SQL Server

#### Back to the list

Entcobol dialect processing has been updated to identify the first character of a VARGRAPHIC column as big endian.

02640903 (531069)

A problem with the HCOSS tree mode UI that caused all child tables to be excluded from HCOSS Define Lists entries has been fixed.

02544930 (635026)

A problem that prevented the DBMAN, TARGETDB, BEHAVIOR, and DIALECT SQL directives from being reset by the compiler before recompiling a new source file has been fixed.

02552997 (451040)

The mf\_char2 function has been fixed to return the microseconds with leading zeros.

02588814 (487072)

An HCOSS program with the SQL DB2 statement EXEC SQL SET :HV = CURRENT SQLID END-EXEC now uses the value specified in the HCOSS Customize SQL Name Mappings for the current SQLID.

02606922 (542058)

The mf char dt function can now return NULL when date/first parameter is NULL.

02588830 (504154)

#### **XML Support**

#### Back to the list

XMLPARSE now correctly handles small XML instance documents on the AIX platform.

02799668 (652088)

XML PARSE has been updated to properly handle XML instance documents with a large number of content characters within tags.

02575649 (472007)

- The XMLPARSE feature is now available in the Enterprise Server for Stored Procedures product. 02822761 (663037)
- XML READ now performs much faster when a big OCCURS value is used in the XML data-item.

02630023 (525082)

# Other Issues Resolved in This Release

The numbers listed are the Support Incident Numbers followed by the Issue number (in parentheses).

- 02556886 (468003)
- (662117)
- 02537488 (453046)
- 02624110 (520012)
- 02723517 (618034)
- 00363234 (28048)
- 00477923 (61180)
- 02822038 (508052)
- 02394824 02778550 (351052)
- 00373450 02406104 (11527)
- (61096)
- (442036)
- 02823160 (675050)
- 02725405 (628033)
- 02780781 (647035)
- 02743825 (629142)
- 02686079 02733133 (629006)
- 02600111 (597005)
- 02583111 (485001)
- 02783874 (648018)
- 02646617 (540015)
- (513014)
- (568005)
- 02677554 (560014)
- 02730120 (628029)
- (649040)

# **Unsupported or Deprecated Functionality**

This section includes information about features or functionality that are not supported.

- The SafeNet Sentinel licensing system has been deprecated. This product uses the Micro Focus AutoPass licensing technology. Contact your account manager to replace your existing SafeNet Sentinel with AutoPass licenses. Also, see Advanced Installation Tasks > Licensing Coexistence when Upgrading to Release 10.0 in the Installation section in your product Help.
- The HOSTSIGNS Compiler directive is no longer supported. Micro Focus recommends that you use the following Compiler directives instead: SIGN-FIXUP, HOST-NUMMOVE, and HOST-NUMCOMPARE. This is a change since version 3.0 of this product.

# **Additional Software Requirements**

To ensure full functionality for some Enterprise Server features, you might be required to obtain and install additional third-party software.

Click here to see this information on the Product Documentation pages on OpenText Support for Micro Focus Products, in the product Help for Enterprise Server for Windows.

Click here to see this information on the Product Documentation pages on OpenText Support for Micro Focus Products, in the product Help for Enterprise Server for UNIX.

# Installation

# **Before Installing**

# **Downloading the Product**

1. Use the download links in the Software Downloads section of the Micro Focus Software Licenses and Downloads Web site.

### On Windows

### System Requirements

#### Hardware Requirements

The disk space requirements are approximately:

#### **Enterprise Server**

1 GB

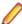

Note: This includes the space needed to cache information locally so that you can modify the installation without the original source media.

#### Operating Systems Supported

For a list of supported operating systems, see Supported Operating Systems and Third-party Software in your product documentation.

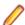

#### Note:

This product can be installed on earlier versions of Windows but it has not been tested on them.

#### **Software Requirements**

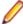

#### Note:

- The setup file will check your machine for whether the prerequisite software is installed and will install any missing prerequisites and the product components.
- This product includes OpenSSL version 3.0.8.

Before installing this product, you must have the following software installed on your computer:

- The Microsoft .NET Framework the setup file installs the .NET Framework 4.5.2 . You might need to install the following version of the .NET framework manually, if it is targeted by your applications:
  - Microsoft .NET Framework 2 if your applications use the ILCLR(2) Compiler Directive or if they target the .NET Framework versions 2, 3 or 3.5. You might need to download these installers depending on the .NET Framework you are targeting.

To download the Microsoft .NET Framework 2 click here.

Microsoft .NET Framework 2 or later is also required for the Micro Focus License Management System if you install this on a separate machine as a license server.

Microsoft's Web Platform Installer 2.0 if your application targets ASP.NET 4. This installs and sets up ASP.NET. To download the installer click here.

#### **License Manager requirements**

- For local servers, you do not need to install the Micro Focus License Administration tool separately, as the setup file installs a new Enterprise Developer client and a new licensing server on the same
- If you have any network license servers, you must update them before you update the client machines.
- If you are upgrading from Enterprise Developer release 2.2 or earlier, uninstall the license manager before installing the product.

You can download the new version of the license server software by following these steps:

- 1. Log into the Software Licenses and Downloads (SLD) site at https://sld.microfocus.com/mysoftware/ download/downloadCenter.
- Select your account and click Downloads.
- 3. Select a product and a product version from your orders.
- 4. In the list of software downloads, locate the License Manager.
- 5. Click **Download** to download an archive with the installers.
- 6. Run the installer suitable for your Operating System to install License Manager on your machine.

### Installation Restrictions and Requirements

Before starting the installation, you should consider the following:

- You need to be logged in with a user-ID that has write access to the registry structure under HKEY LOCAL MACHINE, HKEY CLASSES ROOT, and HKEY CURRENT USER so the installation software can set the environment appropriately. You also need to be logged on with Administrator privileges.
- Before installing this product, make sure that any existing Micro Focus Directory Server (MFDS) or CCITCP2 Windows service (on Windows) or a process (on UNIX) from an existing product is stopped and uninstalled. On Windows, do this as follows:
  - 1. Stop the MFDS and CCITCP2, using either the Windows Service Management Console GUI (services.msc) or from a command line prompt by typing:

```
net stop mf ccitcp2
```

Only one instance of the MFDS or CCITCP2 service can run on a Windows machine.

2. Uninstall the MFDS or CCITCP2 service.

For MFDS, from a command line prompt enter: mfds -u

```
For CCITCP2: ccitcp2 -u
```

To run an earlier version of MFDS as a service after you have installed a later version:

- 1. Stop and uninstall the MFDS service, as described above.
- 2. Reinstall the earlier version, as follows:
  - a. Open an Enterprise Server command prompt.
  - **b.** Install the service. Enter the following command: mfds -i
  - c. Start the service. Enter the following command: net start mf\_ccitcp2

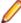

Note: The two versions use different paths for environment and registry values, so the list of configured enterprise servers might be different depending on which version has been started, since, by default, different MFDS data repositories are used.

MFDS 5.1 and later are able to import or use Enterprise Server configuration data generated by earlier versions of MFDS, but 5.0 or earlier versions of MFDS might not be able to read data generated by later versions.

It is possible to run MFDS from a command prompt ("mfds") rather than as a service, but by default the "mfcobol" port is used (86) and this can only be used by one process at a time

#### **Product Co-Existence**

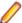

Note: The following applies to Windows only.

- Enterprise Developer and Enterprise Server (or Enterprise Test Server) cannot coexist on the same machine.
- Enterprise Server and Enterprise Test Server cannot coexist on the same machine.

### On UNIX

### **System Requirements**

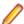

Note: For detailed information about required third-party software, see the topics listed under Additional Software Requirements in the Enterprise Developer product Help.

#### **Hardware Requirements**

The disk space requirements are approximately:

| Platform                             | Installer type | Setup<br>file size | Disk space required for | Disk space required for | Licensing technology |  |
|--------------------------------------|----------------|--------------------|-------------------------|-------------------------|----------------------|--|
|                                      |                |                    | the installation        | running                 |                      |  |
|                                      |                |                    |                         | the product             |                      |  |
| POWER running AIX                    | Micro Focus    | 824 MB             | 3.3 GB                  | 1.65 GB                 | 41 MB                |  |
| System Z<br>running Red Hat<br>Linux | Micro Focus    | 614 MB             | 2.46 MB                 | 1.23 GB                 | 113 MB               |  |
| x86-64 running<br>Red Hat Linux      | Micro Focus    | 1.04 GB            | 4.16 GB                 | 2.1 GB                  | 90 MB                |  |
| Red Hat Linux<br>for Docker          | Micro Focus    | 718 MB             | 2.87 GB                 | 1.44 GB                 | 91 MB                |  |
| System Z<br>running SUSE<br>SLES     | Micro Focus    | 585 MB             | 2.35 GB                 | 1.18 GB                 | 79 MB                |  |
| x64 running<br>SUSE SLES             | Micro Focus    | 717 MB             | 2.87 GB                 | 1.43 GB                 | 86 MB                |  |
| x64 running<br>Ubuntu                | Micro Focus    | 717 MB             | 2.87 GB                 | 1.43 GB                 | 86 MB                |  |
| SUSE for<br>Docker                   | Micro Focus    | 716 MB             | 2.86 GB                 | 1.43 GB                 | 86 MB                |  |
| Ubuntu for<br>Docker                 | Micro Focus    | 716 MB             | 2.86 GB                 | 1.43 GB                 | 86 MB                |  |
| x64 running<br>Amazon Linux 2        | Micro Focus    | 715 MB             | 2.86 GB                 | 1.43 GB                 | 90 MB                |  |

| Platform                                                               | Installer type | Setup<br>file size | Disk space<br>required for<br>the installation | Disk space<br>required for<br>running<br>the product | Licensing<br>technology |
|------------------------------------------------------------------------|----------------|--------------------|------------------------------------------------|------------------------------------------------------|-------------------------|
| Amazon for Docker                                                      | Micro Focus    | 714 MB             | 2.86 GB                                        | 1.43 GB                                              | 90 MB                   |
| x86-64 running<br>Rocky Linux                                          | Micro Focus    | 1.04 GB            | 4.16 GB                                        | 2.1 GB                                               | 90 MB                   |
| Rocky Linux for Docker                                                 | Micro Focus    | 718 MB             | 2.87 GB                                        | 1.44 GB                                              | 91 MB                   |
| x86-64 running<br>Oracle Linux -<br>Red Hat<br>Compatibility<br>Kernel | Micro Focus    | 901 MB             | 3.6 GB                                         | 1.8 GB                                               | 50 MB                   |

#### **Operating Systems Supported**

For a list of supported operating systems, see Supported Operating Systems and Third-party Software in your product documentation.

On some platforms, there is only a 64-bit version of this product. 64-bit versions of the product support compiling to and running 64-bit programs only.

#### Software Requirements

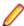

**Note:** This product includes OpenSSL version 3.0.8.

The setup file requires that the following software and libraries are installed before you start the installation, and that certain environment variables are set.

- Software required by the setup file
- Libraries required by the setup file
- Required environment variables
- Requirements for running the product
- License Manager requirements

#### Software required by the setup file

- The "awk", "ed", "ps", "sed", tar", "sed" and "which" "tar" utilities must be installed and added to the PATH.
- On AIX 7.2 and 7.3, the installer requires the Open XL C/C++ 17.1 Clang C++ compiler. You need to install the Open XL C/C++ 17.1 runtime environment and utilities package.
- If SELinux is installed and you plan to use anything other than core COBOL functionality, or plan to use Enterprise Server within an environment with ASLR enabled, the "SELINUX" configuration must be disabled. To do this, set SELINUX=disabled in /etc/selinux/config.

#### Libraries required by the setup file

Required libraries for Red Hat and SUSE Linux platforms - The installer checks that both the 32-bit and 64bit libraries listed below are installed on both 32-bit and on 64-bit Operating Systems for this product to install and work correctly.

If installing on a 64-bit OS, the 32-bit libraries are not installed by default and must be installed before you start the installation.

| Librar                            | Bitism     |        | Platform |         |         |                |           |           |          |                 |
|-----------------------------------|------------|--------|----------|---------|---------|----------------|-----------|-----------|----------|-----------------|
| у -                               | 32-<br>bit | 64-bit | s390     | SUSE 12 | SUSE 15 | Red Hat<br>6.x | Red Hat 7 | Red Hat 8 | CentOS 7 | Ubuntu<br>18/20 |
| glibc <sup>1</sup>                | Χ          | Х      | Χ        |         |         | Х              | Х         | Х         | Х        |                 |
| libgcc                            | Χ          | Χ      | X        |         |         | X              | X         | X         | Х        |                 |
| libstdc<br>++                     | Х          | Χ      | X        |         |         | X              | Х         | Х         | Х        |                 |
| libgc1c<br>2                      |            | Х      |          |         |         |                |           |           |          | Х               |
| syste<br>md-<br>libs <sup>2</sup> |            |        |          |         |         |                |           | X         |          |                 |
| elfutils<br>-libelf               | Χ          | Х      |          |         |         | Х              | Х         | Х         |          |                 |
| libelf-<br>devel <sup>3</sup>     | Χ          | X      |          |         |         | Х              | Х         | Х         |          |                 |
| libelf-<br>devel <sup>3</sup>     | Χ          | Х      |          | Х       | Х       |                |           |           |          |                 |
| libelf1 <sup>3</sup>              | Χ          | Χ      |          | Χ       | X       |                |           |           |          |                 |

- Libraries marked with an 'X' are not included in the platform and need to be installed separately.
- In addition to these, you also need to install the GCC and CPP libraries if you use Enterprise Server to compile to .int code. These libraries are not required during the installation.
- ¹On 64-bit Red Hat 7, you only need to install glibc-2.17\*.x86\_64 and glibc-2.17\*.i686. Visit the Red Hat Web site for more information.
- <sup>2</sup>Only required if using 32-bit enterprise server regions on Red Hat where 32-bit systemd libraries are not installed.
- <sup>3</sup>Operating system libraries required for PL/I support on both SUSE and Red Hat.

#### Required environment variables

Before you start the installation, you need to set the environment as follows:

You need to set the LANG environment variable to pick up localized messages. If you do not set it as specified here, the installation will run but you might experience unexpected behavior from the installer.

The LANG settings are English and Japanese only so set it to one of the following locales:

```
C, default, en_GB, en_GB.UTF-8, en_US, en_US.UTF-8
ja_JP, ja_JP.SJIS, ja_JP.UTF-8, ja_JP.eucJP, ja_JP.eucjp, ja_JP.sjis,
ja_JP.ujis, ja_JP.utf8, japanese
```

You can set LANG before running the setup file as follows:

```
export LANG=C
```

Alternatively, add it to the start of the setup command line:

```
LANG=C ./setupfilename
```

See Using the LANG Environment Variable in the product Help for the development product for details.

#### Requirements for running the product

JavaScript or scripting support must be enabled in your browser, so that Enterprise Server Administration is usable. Also, active content must be allowed and not blocked.

#### License Manager requirements

- For local servers, you do not need to install the Micro Focus License Administration tool separately, as the setup file installs a new Enterprise Developer client and a new licensing server on the same machine.
- If you have any network license servers, you must update them before you update the client machines.
- If you are upgrading from Enterprise Developer release 2.2 or earlier, uninstall the license manager before installing the product.

You can download the new version of the license server software by following these steps:

- 1. Log into the Software Licenses and Downloads (SLD) site at https://sld.microfocus.com/mysoftware/ download/downloadCenter.
- 2. Select your account and click **Downloads**.
- 3. Select a product and a product version from your orders.
- 4. In the list of software downloads, locate the License Manager.
- 5. Click **Download** to download an archive with the installers.
- 6. Run the installer suitable for your Operating System to install License Manager on your machine.

### Installation on UNIX and Linux (Known Issues)

#### Installing on Ubuntu 10.10 and later

Every version of Ubuntu starting with 10.10 comes with a setting that prevents an application from using ptrace to attach to another process. This prevents the PL/I debugger from attaching to user processes, and therefore debugging fails. To prevent this problem, disable the offending setting as follows before installing Enterprise Server:

- 1. Using any text editor, open the /proc/sys/kernel/yama/ptrace\_scope file.
- **2.** Set pctrace=0.

For more information, see Debugging applications that run on Ubuntu (ptrace restriction).

#### Installing on Red Hat 8.x s390

On Red Hat 8.x s390, the RPM non-root install method is not supported due to errors given by cpio. You receive the following messages:

```
error: unpacking of archive failed on file /usr/lib/.build-id/1b/
af99f26c6b4c00ca499a3199a574b73aeb3854;6092b79c: cpio: symlink failed - No
such file or directory
error: Micro_Focus_cobol_server-7.0.0.0-100700.s390x: install failed
```

As a result, the installation in this scenario is incomplete.

#### Installing while using AFS/Kerberos authentication

If you are using AFS/Kerberos authentication to log onto your Linux system then you need to ensure you have a local user ID which SOA and Enterprise Developer components of the product can use. This user ID must be set up prior to running the installer. When running the installer you need to specify -ESadminID=[User ID] on the command line so it is used by the installer.

#### License Server

You need to configure the computer hostname to ensure the license server will start properly.

To avoid performance issues, "localhost" and the computer hostname must not both be mapped to IP address 127.0.0.1. You should only map "localhost" to IP address 127.0.0.1.

The following is an example of how to specify these entries correctly in the /etc/hosts file:

127.0.0.1 localhost. localdomain localhost IP machinelonghostname machineshorthostname

where IP is the unique IP address of the computer in xx.xx.xx.xx format.

## **Basic Installation**

The instructions in this section apply when you are performing a basic installation of this product for the first time. If you are an administrator, you can perform a basic installation on a local machine before performing a more advanced installation when rolling out the product to developers within your organization.

For considerations when installing this product as an upgrade, for additional installation options or nondefault installations and for installing the mainframe components, see Advanced Installation Tasks in your product Help.

# Installing on Windows

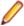

Note: If there is an earlier version of Enterprise Server installed on your machine, check Installing as an Upgrade first.

These are the steps to install this product:

1. Run the es\_100.exe file and follow the wizard instructions to install the prerequisite software and the product.

The setup file will also install any missing prerequisite software as listed in Software Requirements.

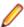

#### Note:

- If you are installing onto a machine that has an existing Micro Focus product that uses an older Sentinel RMS License Manager, you might be prompted to remove it and install the Micro Focus License Administration. By doing this you maintain the existing Sentinel RMS license files while adding the Micro Focus License Administration. If you are unsure about existing licenses on your computer or removing the Sentinel RMS License Manager, consult your System Administrator. If you want to proceed, remove Sentinel RMS License Manager by using Program and Features, and rerun the installation file.
- Trial licenses cannot be used with remote desktop services. If you want to use your product in this way, please contact OpenText Support for Micro Focus Products to obtain a relevant license.
- We recommend that you install any updates for the .NET Framework that are available at the Microsoft Download site.
- If you install JDK you might be prompted to install the latest update. The latest update is not required for use with Enterprise Server but you can install it if you wish.

# Installing on UNIX

Micro Focus offers two types of installers on UNIX and Linux - a proprietary Micro Focus installer for installing on UNIX and Linux and a standard RPM (RPM Package Manager) installer for installing on Linux. See your product Help for instructions on how to use the RPM installer.

Before starting the installation, see Software Requirements.

These are the steps to install this product using the Micro Focus installer:

1. Give execute permissions to the setup file:

```
chmod +x setup_ent_server_10.0_platform
```

**2.** Run the installer with superuser permissions:

```
./setup ent server 10.0 platform
```

If you don't run this as superuser, you are prompted to enter the superuser password during the install.

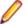

Note: On Ubuntu, the prompt for superuser password is not available. On this platform you must either log in as root or use the sudo command to get root permissions before you run the installer.

If you set COBDIR to an already installed product, the installer will back up the existing installation and will install this release in the location COBDIR points to. If COBDIR is not set, the installer does a fresh install.

The COBOL run-time is installed by default into /opt/microfocus/EnterpriseDeveloper, (COBDIR).

#### **Enterprise Server System Administrator Process**

During the installation process, the installer configures the product's Enterprise Server System Administrator Process User ID. The Process User ID will be the owner of all Enterprise Server processes except the one for the Micro Focus Directory Server (MFDS). The Directory Server process (Enterprise Server Administration) runs as root as this allows it to access the system files and ports.

All Enterprise Server processes you start from Enterprise Server Administration run under the Process User ID which can affects the file access and creation.

You must supply the user ID at the command line - specify -EsadminID=[ ID ] as part of your command.

By default, the installer uses the login id of the user that runs the installer for the Process User ID. To change the user id after you complete the installation, execute \$COBDIR/bin/casperm.sh and follow the onscreen instructions.

#### AutoPass Licensing considerations

The installation of this product could affect the AutoPass licensed components running on your machine. During installation, the licensing shuts down to allow files to be updated. To ensure the processes running on your machine are not affected, you need to use the -skipautopass option, which skips the installation of AutoPass:

```
./setup file -skipautopass
```

To protect the AutoPass installation from accidental updating, you can create an empty file named SKIP\_AUTOPASS\_INSTALL in /opt/microfocus/licensing as follows:

```
touch /opt/microfocus/licensing/SKIP AUTOPASS INSTALL
```

While the file is present, the AutoPass installer does not make changes to the installation or shutdown the running license daemons. If licensing needs to be updated later, you can rerun the MFLicenseServerInstall.sh from within the \$COBDIR/licensing folder with the force command line option:

```
cd $COBDIR/licensing
./MFLicenseServerInstall.sh force
```

# Advanced Installation Tasks (Windows)

This section includes instructions about how to perform a non-default installation, install this product as an upgrade, or about how to install any additional components.

The advanced installation tasks include:

- Installing as an Upgrade
- Command line installation options

To see this information on the Product Documentation pages on Micro Focus OpenText Support for Micro Focus Products, click here.

# **Advanced Installation Tasks (UNIX)**

This section includes instructions about how to perform a non-default installation, install this product as an upgrade, or about how to install any additional components.

The advanced installation tasks include:

- Installing as an Upgrade included in these Release Notes
- Command line installation options included in these Release Notes
- Installing using an RPM installer on Linux available in the product Help and in the Micro Focus Infocenter

Click here to see this information on the Product Documentation pages on Micro Focus OpenText Support for Micro Focus Products.

# After Installing

- See Changes in Behavior or Usage in your product documentation and in the Release Notes for important information about changes in this release that might affect existing applications.
- Check the Product Documentation section of the OpenText Support and Services Documentation Web site for Micro Focus products for any documentation updates.

### On Windows

To access the Enterprise Server help:

 On Windows 10, select Start > All Programs > Micro Focus Enterprise Server > Documentation from the Windows Taskbar.

# Repairing

If any product files, registry settings or shortcuts are accidentally removed at any point, you can perform a repair on the installation to replace them.

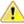

Important: Before performing a repair of the installation, Micro Focus recommends that you create backups of any configuration files of the product that you might have changed.

To repair your installation:

- 1. From the Control Panel, click Uninstall a program under Programs.
- 2. Right-click your Micro Focus product, and select Repair.

## Uninstalling

To uninstall the product, you cannot simply delete its files from your hard disk. To uninstall the product:

- 1. Log in with the same user-ID as you used when you installed the product.
- Click Uninstall a program under Programs in Control Panel.
- 3. Select the product and click **Remove** or **Uninstall** as appropriate.

During the uninstall process, only those files added during the installation (to the installation and Samples directories) are removed.

If the product directory has not been removed, delete any unwanted files and subdirectories within it using Windows Explorer.

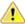

Important: The installer creates separate installations for Enterprise Server, Enterprise Server for .NET, and Micro Focus License Administration. Uninstalling only Enterprise Server does not automatically uninstall the Micro Focus License Administration or any of the prerequisite software.

To completely remove the product you must uninstall the Micro Focus License Administration as well.

You can optionally remove the prerequisite software. For instructions, check the documentation of the respective software vendor.

To silently uninstall the product, you need the setup file and you need to execute the following at the command line:

start /wait install-file.exe /quiet /uninstall

### On UNIX

### Setting the Environment

When you have installed the product, you need to set the environment as described below.

- **1.** To set up your product, execute:
  - . cproduct-install-dir>/bin/cobsetenv
- 2. To verify that your product is installed, execute:

cob -V

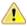

Important: These commands set the environment only for the current shell. You need to execute them for each new shell that you start.

To avoid having to run cobseteny for every shell, add these commands to the shell initialization files (such as /etc/profile, /etc/bashrc).

Note that cobsetenv is only compatible with POSIX-like shells, such as bash, ksh, or XPG4 sh. It is not compatible with C-shell or pre-XPG4 Bourne shell.

#### Configuring licensing for older products

If you use release 10.0 and previous releases on the same machine on UNIX, you need to the set the environment variable MFCES INIT LOCATION to /opt/microfocus/licensing/bin/ces.ini in order for licensing to work for the older products. Also, see Advanced Installation Tasks > Licensing Coexistence when Upgrading to Release 10.0 in the Installation section.

## Repairing

If a file in the installation of the product becomes corrupt, or is missing, we recommend that you reinstall the product.

Before performing a repair of the installation, Micro Focus recommends that you create backups of any configuration files of the product that you might have changed.

## Uninstalling

Before you uninstall the product, ensure that the Enterprise Server Common Web Administration (ESCWA), the Micro Focus Directory Server, and any enterprise server regions are stopped.

To uninstall this product:

1. Execute as root the Uninstall EnterpriseServer10.0.sh script in the \$COBDIR/bin directory.

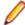

Note: The installer creates separate installations for the product and for Micro Focus License Administration. Uninstalling the product does not automatically uninstall the Micro Focus License Administration or the prerequisite software. To completely remove the product you must uninstall the Micro Focus License Administration as well.

To uninstall Micro Focus License Administration:

1. Execute as root the UnInstallMFLicenseServer.sh script in the /opt/microfocus/ licensing/bin directory.

The script does not remove some of the files as they contain certain system settings or licenses.

You can optionally remove the prerequisite software. For instructions, check the documentation of the respective software vendor.

# **Licensing Information**

### Note:

- The SafeNet Sentinel licensing system has been deprecated. This product uses the Micro Focus AutoPass licensing technology. Contact your account manager to replace your existing SafeNet Sentinel with AutoPass licenses. Also, see Advanced Installation Tasks > Licensing Coexistence when Upgrading to Release 10.0 in the Installation section in your product Help.
- If you have purchased AutoPass licenses for a previous release of this product, those licenses will also enable you to use this release.
- If you are unsure of what your license entitlement is or if you wish to purchase additional licenses, contact your sales representative or OpenText Support for Micro Focus Products.

### To start Micro Focus License Administration

#### To start the GUI Micro Focus License Administration

- Windows 10 From your Windows desktop, click Start > Micro Focus License Manager > License Administration.
- Windows 11 Click the Start button in the Task Bar. Use the search field in the Start menu to find and start License Administration.

#### To start the command-line Micro Focus License Administration tool

- 1. At a command prompt, navigate to:
  - C:\Program Files (x86)\Micro Focus\Licensing
- Type cesadmintool.bat, and press Enter.

Log on as root, and from a command prompt type:

/opt/microfocus/licensing/bin/cesadmintool.sh

#### Configuring licensing for older products

If you use release 10.0 and previous releases on the same machine on UNIX, you need to the set the environment variable MFCES\_INIT\_LOCATION to /opt/microfocus/licensing/bin/ces.ini in order for licensing to work for the older products. Also, see Advanced Installation Tasks > Licensing Coexistence when Upgrading to Release 10.0 in the Installation section.

# Installing licenses

You need a license file (with an .xml extension for AutoPass licenses). You need to install AutoPass licenses into the existing Micro Focus License Administration tool, and not in the AutoPass License Server.

# Applying your license file

#### To use the GUI Micro Focus License Administration

- 1. Start Micro Focus License Administration.
- 2. Click the Install tab.
- 3. Do one of the following:
  - · Click Browse next to the License file field and select the license file (which has an extension
  - Drag and drop the license file from Windows Explorer to the License file field.
- 4. Click Install Licenses.

#### To use the command-line Micro Focus License Administration tool

- 1. Start the command-line Micro Focus License Administration tool.
- 2. Select the Manual License Installation option by entering 4.
- 3. Enter the name and location of the license file.
- 1. Start the Micro Focus License Administration tool and select the Manual License Installation option by entering 4.
- 2. Enter the name and location of the license file.

### To obtain more licenses

If you are unsure of what your license entitlement is or if you wish to purchase additional licenses for Enterprise Developer, contact your sales representative or OpenText Support for Micro Focus Products.

# **Updates and OpenText Support for Micro Focus Products**

Our Web site provides up-to-date information of contact numbers and addresses.

# Further Information and OpenText Support for Micro **Focus Products**

Additional technical information or advice is available from several sources.

The product support pages contain a considerable amount of additional information, such as:

- Product Updates on Software Licenses and Downloads, where you can download fixes and documentation updates.
  - 1. Log into the Software Licenses and Downloads (SLD) site at https://sld.microfocus.com/mysoftware/ download/downloadCenter .
  - 2. Select your account and click Entitlements.
  - 3. Search for the product by using any of the available search parameters.
  - 4. Click Show all entitlements.
  - 5. Click Get Software in the Action column for the product you want to download or update. In the File Type column, you see entries for "Software" for any GA products, and "Patch" for any patch updates.
  - 6. Click **Download** on the relevant row.
- The Examples and Utilities section of the OpenText Support for Micro Focus Products Web site, including demos and additional product documentation. Go to https://supportline.microfocus.com/ examplesandutilities/index.aspx.
- The Support Resources section of the OpenText Support for Micro Focus Products Web site, that includes troubleshooting guides and information about how to raise an incident. Go to https:// supportline.microfocus.com/supportresources.aspx

To connect, enter https://www.microfocus.com/en-us/home/ in your browser to go to the Micro Focus home page, then click Support & Services > Support. Type or select the product you require from the product selection dropdown, and then click Support Portal.

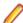

Note: Some information may be available only to customers who have maintenance agreements.

If you obtained this product directly from Micro Focus, contact us as described on the Micro Focus Web site for Micro Focus products, https://www.microfocus.com/support-and-services/contact-support/. If you obtained the product from another source, such as an authorized distributor, contact them for help first. If they are unable to help, contact us.

#### Also, visit:

- The Micro Focus Community Web site, where you can browse the Knowledge Base, read articles and blogs, find demonstration programs and examples, and discuss this product with other users and Micro Focus specialists. See https://community.microfocus.com.
- The Micro Focus YouTube channel for videos related to your Micro Focus product. See OpenText YouTube Channel for Micro Focus Products.
- Micro Focus webinars: https://www.microfocus.com/en-us/resource-center/webinar.

## Information We Need

If your purpose in contacting Micro Focus is to raise a support issue with OpenText Support for Micro Focus Products, you should collect some basic information before you contact us, and be ready to share it when you do.

Click here to see the Preparing to Raise a Support Case topic on the Product Documentation pages on OpenText Support for Micro Focus Products.

# **Creating Debug Files**

If you encounter an error when compiling a program that requires you to contact OpenText Support for Micro Focus Products, your support representative might request that you provide additional debug files (as well as source and data files) to help us determine the cause of the problem. If so, they will advise you how to create them.

# **Copyright and Disclaimer**

© Copyright 2024 Micro Focus or one of its affiliates.

The only warranties for this product and any associated updates or services are those that may be described in express warranty statements accompanying the product or in an applicable license agreement you have entered into. Nothing in this document should be construed as creating any warranty for a product, updates, or services. The information contained in this document is subject to change without notice and is provided "AS IS" without any express or implied warranties or conditions. Micro Focus shall not be liable for any technical or other errors or omissions in this document. Please see the product's applicable end user license agreement for details regarding the license terms and conditions, warranties, and limitations of liability.

Any links to third-party Web sites take you outside Micro Focus Web sites, and Micro Focus has no control over and is not responsible for information on third-party sites.

This product includes software developed by Computing Services at Carnegie Mellon University (http:// www.cmu.edu/computing/).